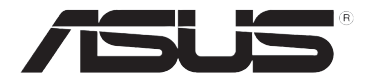

# **HomePlug AV Powerline Adapter PL-E52P/PL-E52P DUO**

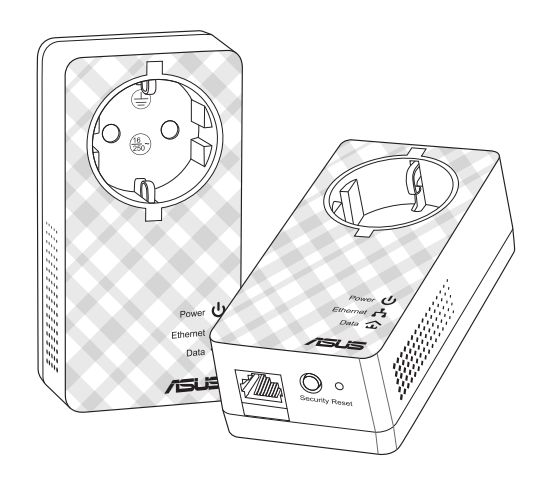

# **Quick Start Guide**

Q9083 / First Edition / March 2014

# Index

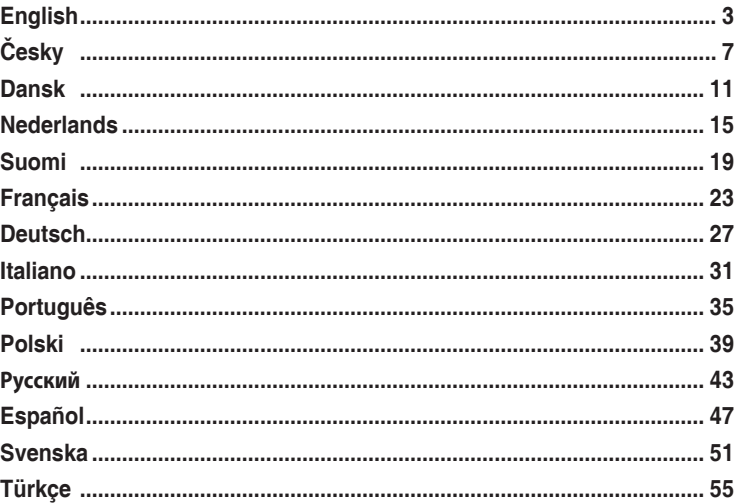

## **Package contents**

- • PL-E52P/PL-E52P DUO HomePlug AV Powerline Adapter x 1 (x2 for PL-E52P DUO)
- • LAN cable x1 (x2 for PL-E52P DUO)
- • Quick Start Guide x1
- • Warranty Card x1

## **Specification summary**

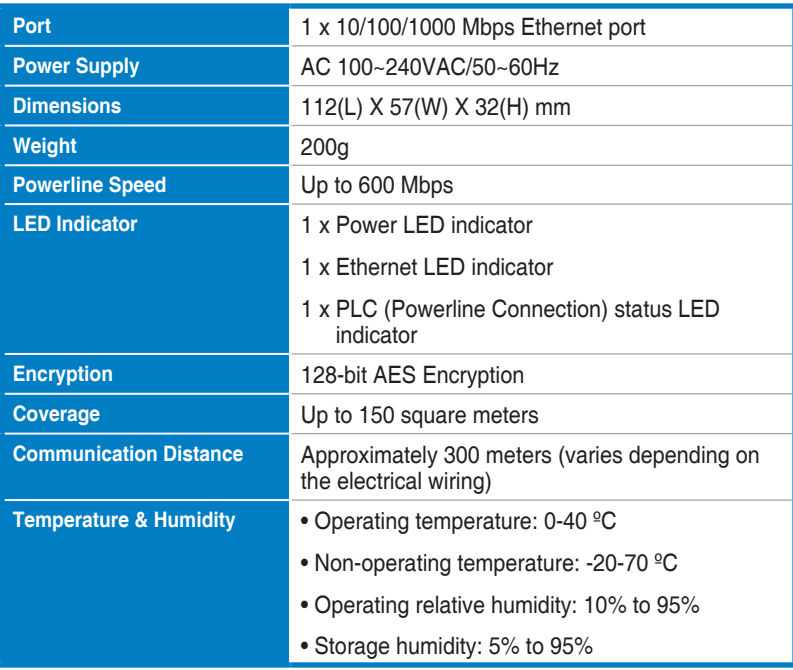

## **System Requirements**

- A working Ethernet-based LAN
- Available Ethernet port on a desktop PC or laptop
- Properly configured TCP/IP settings on each PC on the network

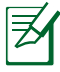

Do not connect the PL-E52P/PL-E52P DUO to a power strip, extension cord, or surge protecter as this may degrade network performance or even prevent the adapters from working properly.

# **Setting up the PL-E52P/PL-E52P DUO**

The PL-E52P/PL-E52P DUO HomePlug AV Ethernet adapter allows you to enjoy lag-free network computer games, run media applications for video streaming, and make Voice Over Internet Protocol (VoIP) calls.

- 1. Plug the included Ethernet cable into PL-E52P/PL-E52P DUO and into a LAN port on your network's router or switch. Connect the PL-E52P/PL-E52P DUO to a power socket.
- 2. Plug the second PL-E52P/PL-E52P DUO to a power outlet located in the same power circuit in your home or location. Connect a computer to this second PL-E52P/PL-E52P DUO to join the network.

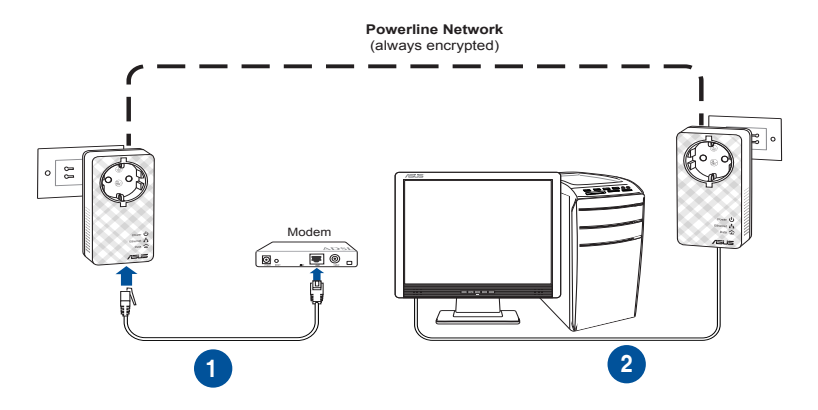

English

# **Getting to know your device**

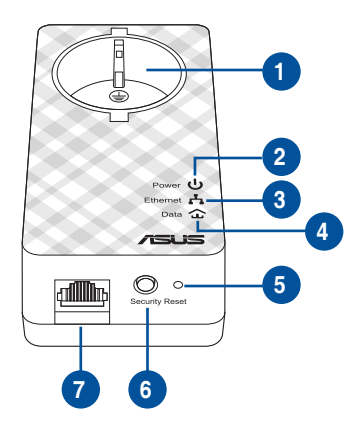

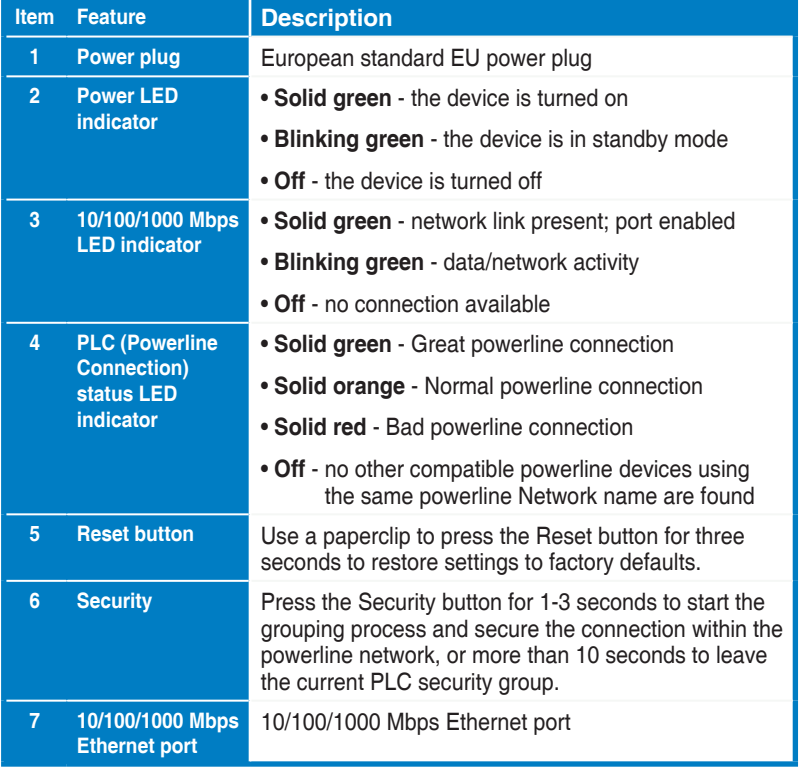

# **Security pairing (Optional)**

Data sent over the powerline network can be encrypted ensuring a private and secure network using the installed software or by pressing the Security button.

# **Software Installation (Optional)**

The Configuration Utility can be downloaded from the ASUS support website at **www.asus.com**. The application includes a powerline utility and network monitor.

#### **Installing the Software**

Visit **www.asus.com** and download the powerline utility. To install the software:

- 1. Double-click **Setup.exe**.
- 2. Follow the Installation Wizard to install the ASUS PL-E52P/PL-E52P DUO utility.
- 3. Click **Close** to finish.

After installing the application, double-click the PL-E52P/PL-E52P DUO icon to launch the utility.

# **Troubleshooting Tips**

- **Q1: The PL-E52P/PL-E52P DUO utility cannot detect any powerline devices on the network.**
- A. Press the **Reset** button on the PL-E52P/PL-E52P DUO to restore factory default settings.
- **Q2: After changing the network name using the PL-E52P/PL-E52P DUO utility, the powerline adapters stopped communicating with each other.**
- A. To restore connection between powerline adapters, do the following:
	- 1. Launch the PL-E52P/PL-E52P DUO utility and select the **Privacy** tab.
	- 2. Click **Use Default (Public Network)**.
	- 3. Click the **Main** tab and check that the utility detects all the devices on your powerline network.

## **Obsah balení**

- PL-E52P/PL-E52P DUO HomePlug AV Powerline Adapter x 1 (x2 pro PL-E52P DUO)
- LAN kabel x1 (x2 pro PL-E52P DUO)
- Průvodce rychlým startem x 1
- Záruční list x1

## **Souhrn specifikace**

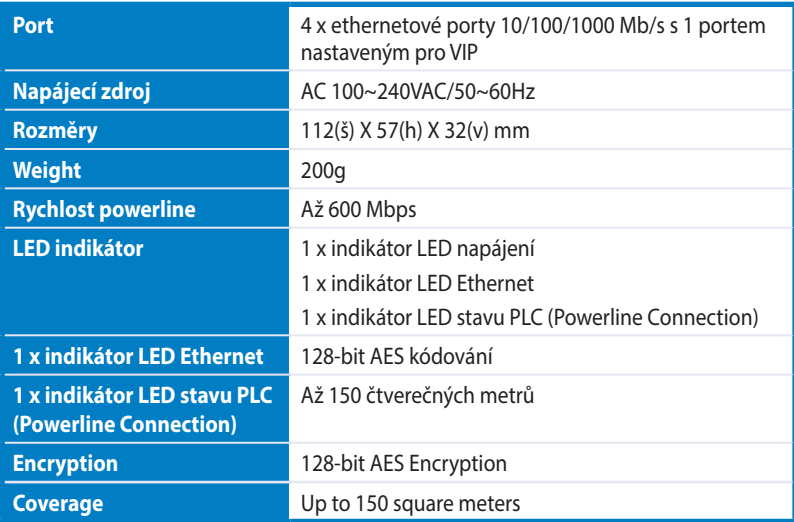

# **Systémové požadavky**

- Funkční ethernetová místní síť LAN
- Volný ethernetový port ve stolním nebo přenosném počítači
- Řádně nakonfigurovaná nastavení TCP/IP v každém v síti

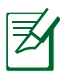

Nepřipojujte PL-E52P/PL-E52P DUO k přepěťové ochraně, prodlužovací šňůře nebo bleskojistce, protože by nemusely řádně fungovat nebo by fungovaly s omezeným výkonem.

# **Nastavení vašeho PL-E52P/PL-E52P DUO**

PL-E52P/PL-E52P DUO HomePlug AV Ethernet Adapter vám umožňuje plynulé hraní síťových počítačových her a provoz mediálních aplikací pro videostreaming and internetovou telefonii (VoIP).

- 1. Připojte přiložený ethernetový kabel k PL-E52P/PL-E52P DUO a k portu místní sítě LAN na síťovém směrovači nebo přepínači. Připojte PL-E52P/PL-E52P DUO k elektrické zásuvce.
- 2. Připojte druhý PL-E52P/PL-E52P DUO k elektrické zásuvce na stejném elektrickém okruhu v domě nebo na stanovišti. Připojte počítač k tomuto PL-E52P/PL-E52P DUO a připojte se k síti.

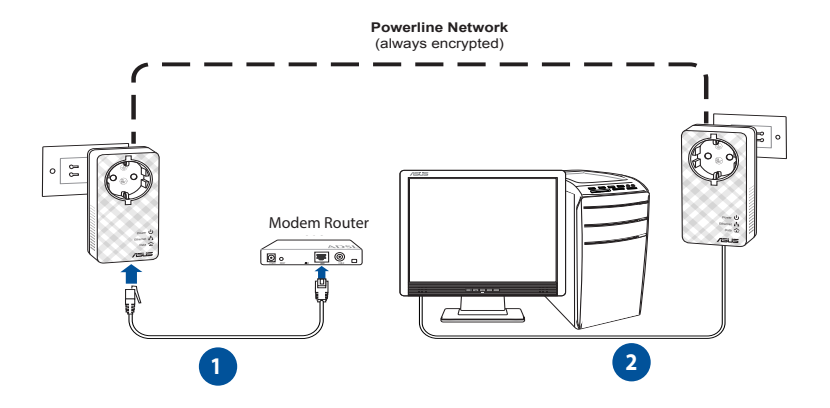

**Čeština**

# **Seznámení se s vaším zařízením**

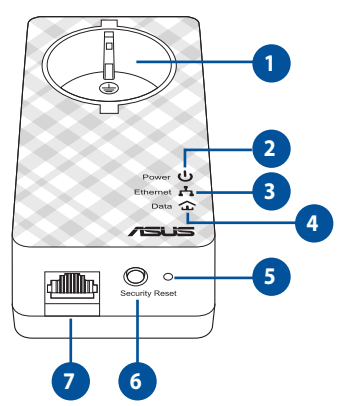

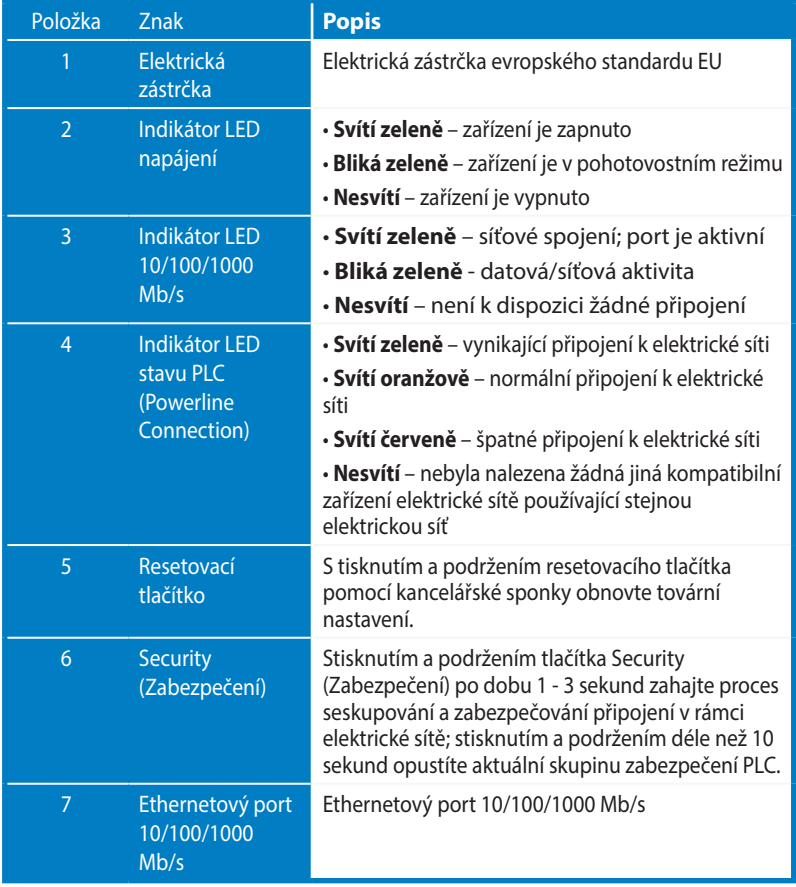

# **VIP – port s nejvyšší prioritou**

V případě vytvoření fronty síťového provozu z důvodu nedostatečné šířky pásma lze všechny ostatní síťové požadavky zastavit a upřednostnit konkrétní provoz, například datové proudy médií nebo hry. Tato funkce zajišťuje, aby byl přednostní provoz předáván s co nejkratší prodlevou.

# **Bezpečnostní párování (volitelné)**

Data odesílaná prostřednictvím elektrické sítě lze šifrovat pomocí pro zajištění soukromí a bezpečnosti sítě pomocí nainstalovaného softwaru nebo stisknutím tlačítka Security (Zabezpečení).

# **Instalace softwaru (volitelné)**

Konfigurační nástroj lze stáhnout z webových stránek podpory společnosti ASUS na adrese http://support.asus.com**/download/**. Aplikace obsahuje nástroj pro elektrickou síť a sledování sítě.

#### **Instalace softwaru**

Navštivte http://support.asus.com**/download/** a stáhněte si nástroj pro elektrickou síť. Pokyny pro instalaci softwaru:

- 1. Poklepejte na soubor **Installer.bat**.
- 2. Nainstalujte nástroj ASUS PL-E52P/PL-E52P DUO podle pokynů průvodce instalací.
- 3. Po dokončení klepněte na tlačítko **Close (Zavřít)**

Po nainstalování aplikace spusťte nástroj poklepáním na ikonu PL-E52P/PL-E52P DUO.

# **Odstraňování problémů**

**Ot: Nástroj PL-E52P/PL-E52P DUO nedokáže rozpoznat žádná elektrická zařízení v síti.**

- Od. Stisknutím tlačítka **Reset (Resetovat)** na PL-E52P/PL-E52P DUO obnovte výchozí tovární nastavení.
- **Ot: Po změně názvu sítě využívající utilitu PL-E52P/PL-E52P DUO přestalo zařízení powerline komunikovat.**

Od. Pro obnovu komunikace se zařízením powerline proveďte toto:

- 1. Spusťte utilitu PL-E52P/PL-E52P DUO a zvolte **Privacy (Důvěrnost**) kartu.
- 2. Klikněte na Use **Default (Public Network) (Použít výchozí (veřejná síť)**) tlačítko.
- 3. volteZZvolte **Main (Hlavní)** kartu a zkontrolujte, že utilita nalezla všechna zařízení vaší sítě powerline.

## **Pakkens indhold**

- • PL-E52P/PL-E52P DUO stik AV strømadapter x 1 (x2 for PL-E52P DUO)
- • LAN-kabel x1 (x2 for PL-E52P DUO)
- • Startvejledning x1
- • Garantibevis x1

# **Specifikationer**

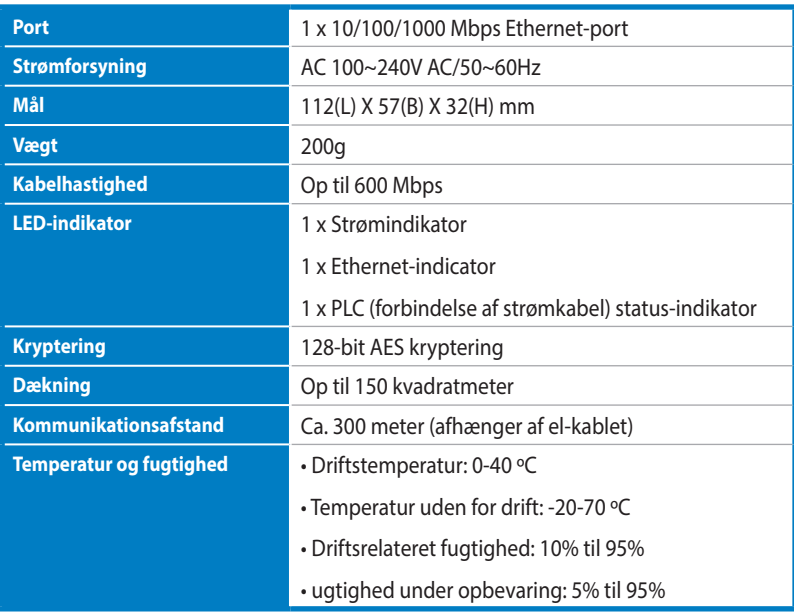

## **System Systemkrav**

- Et virkende Ethernet-baseret LAN-netværk
- En tilgængelig Ethernet-port på en stationær eller bærbar pc
- Korrekt konfigurerede TCP/IP-indstillinger på hver pc på netværket

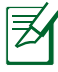

Din PL-E52P/PL-E52P DUO må ikke forbindes til en stikdåse, forlængerledning eller strømbeskytter, da dette kan forværre netværket, eller endda gøre at adapterne holder op med at virke.

# **Sådan indstilles din PL-E52P/PL-E52P DUO**

Din PL-E52P/PL-E52P DUO stik AV Ethernet-adapter giver dig mulighed for at spille computerspil, streame video og lave VoIP-opkald på netværket uden forsinkelser.

- 1. Slut det medfølgende Ethernet-kabel til din PL-E52P/PL-E52P DUO og til LANporten på din netværksrouter eller switch. Slut din PL-E52P/PL-E52P DUO til en stikkontakt.
- 2. Slut den anden PL-E52P/PL-E52P DUO til en stikkontakt, der er på samme strømnet i dit hjem eller stedet, hvor du befinder dig. Slut en anden computer til denne anden PL-E52P/PL-E52P DUO, for at forbinde til netværket.

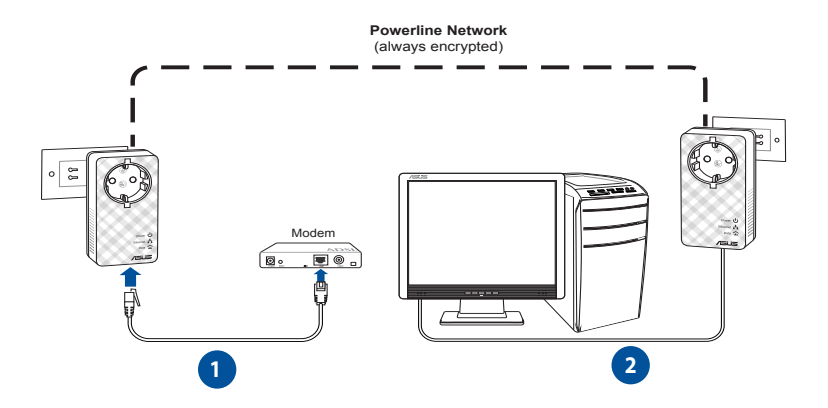

**Dansk**

## **Lær din enhed at kende**

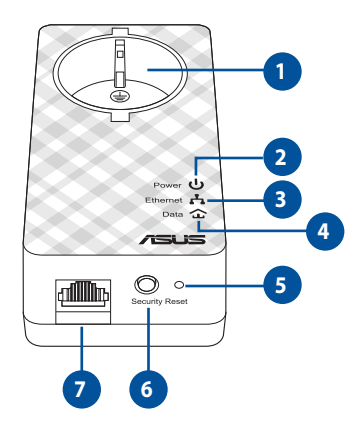

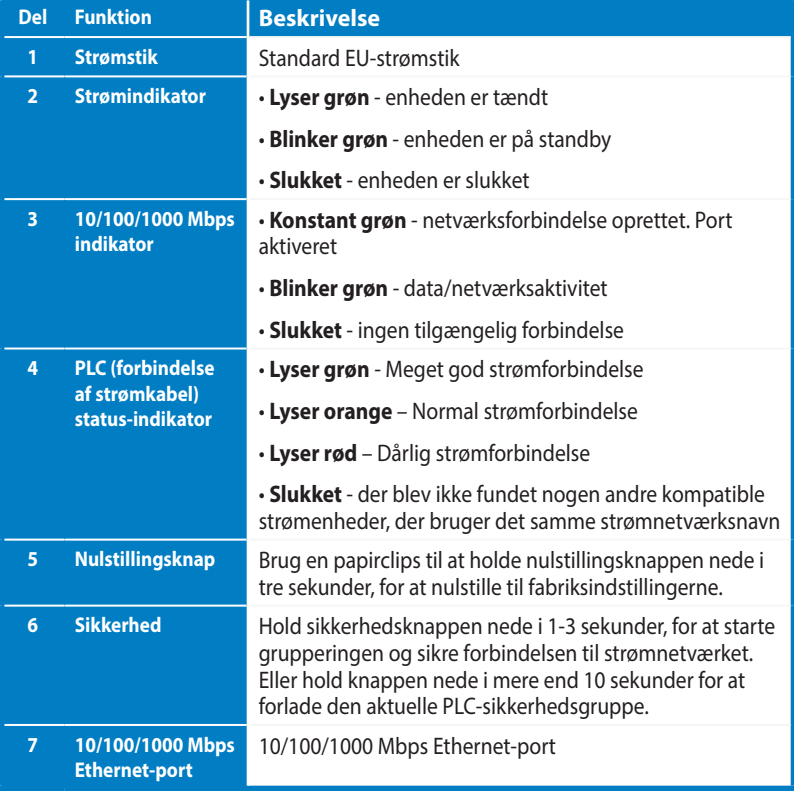

# **Sikker forbindelse (valgfri)**

Det er muligt at kryptere dataene, der sendes over elnetværket, så du får et privat og sikkert netværk med det installerede software, eller ved at trykke på sikkerhedsknappen.

## **Installering af softwaren (valgfri)**

Konfigurationsprogrammet kan downloades fra ASUS'supportside på **www.asus.com**. Programmet indeholder et ellinje-program og et netværksovervågningsprogram.

### **Installering af softwaren**

Gå på **www.asus.com** og download ellinje-programmet. Sådan installeres softwaren:

- 1. Dobbeltklik på **Setup.exe**.
- 2. Følg instruktionerne i guiden for at installere programmet til PL-E52P/PL-E52P DUO fra ASUS.
- 3. Klik på **Close (Luk)**, når du er færdig.

Når du har installeret programmet, skal du klikke på ikonet til PL-E52P/PL-E52P DUO, for at starte programmet.

# **Tips og fejlfinding**

- **Q1: Programmet PL-E52P/PL-E52P DUO kan ikke finde nogen ellinje-enhed på netværket.**
- A. Tryk på knappen **Reset (Nulstil)** på din PL-E52P/PL-E52P DUO, for at nulstille indstillingerne til standard.

#### **Q2: Efter jeg har ændre netværksnavnet med programmet til PL-E52P/PL-E52P DUO, er ellinje-adapterne hold op med at kommunikere med hinanden.**

- A. For at gendanne forbindelsen mellem ellinje-adapterne, skal du gøre følgende:
	- 1. Start programmet til PL-E52P/PL-E52P DUO, og vælg fanen **Privacy (Privathed)**.
	- 2. Klik på **Use Default (Public Network) (Brug standard (offentligt netværk))**.
	- 3. Klik på fanen **Main (forside)**, og se efter om programmet finder alle enhederne på el-netværket.

## **Inhoud van de verpakking**

- PL-E52P / PL-E52P DUO HomePlug AV Powerline Adapter x 1 (x2 voor PL-E52P DUO)
- LAN-kabel x1 (x2 voor PL-E52P DUO)
- Snelle startgids x1
- Garantiekaart x1

### **Samenvatting van specificaties**

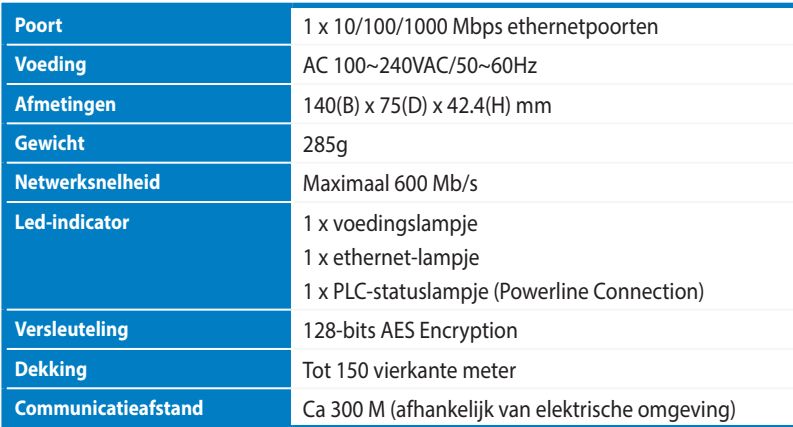

## **Systeemeisen**

- Een actief op ethernet gebaseerd LAN
- Beschikbare ethernetpoort op een desktopcomputer of laptop
- Correct geconfigureerde TCP/IP-instellingen op elke pc op het netwerk

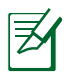

Sluit de PL-E52P / PL-E52P DUO niet aan op een tafelcontactdoos, een verlengsnoer of een overspanningsbeveiliging, aangezien dit de goede werking van het netwerk nadelig kan beïnvloeden.

## **Instelling van de PL-E52P / PL-E52P DUO**

De PL-E52P / PL-E52P DUO HomePlug AV Ethernetadapter maakt het mogelijk netwerkspellen te spelen zonder vertraging en mediatoepassingen te draaien voor videostreaming en gesprekken met Voice Over Internet Protocol (VoIP)

- 1. Sluit de bijgeleverde ethernetkabel aan op de PL-E52P / PL-E52P DUO en op een LANpoort op de router of switch van uw netwerk. Sluit de PL-E52P / PL-E52P DUO aan op een stopcontact.
- 2. Sluit de tweede PL-E52P / PL-E52P DUO aan op een stopcontact op hetzelfde stroomcircuit bij u thuis of op uw locatie. Sluit een computer aan op deze tweede PL-E52P / PL-E52P DUO om een verbinding te maken met het netwerk

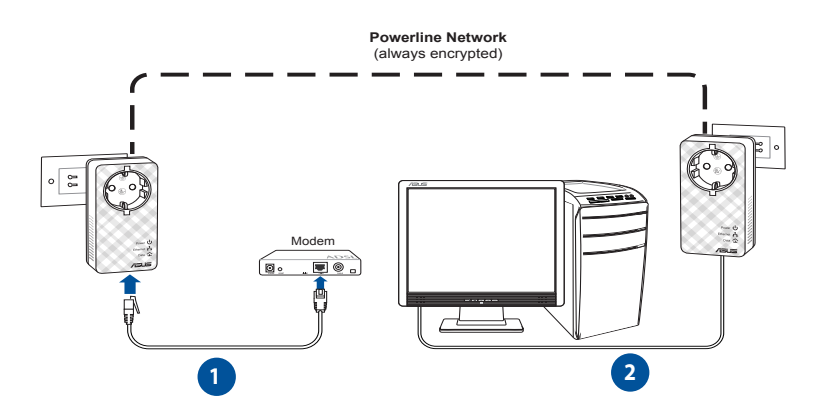

**Nederlands Nederlands**

# **Kennismaking met het apparaat**

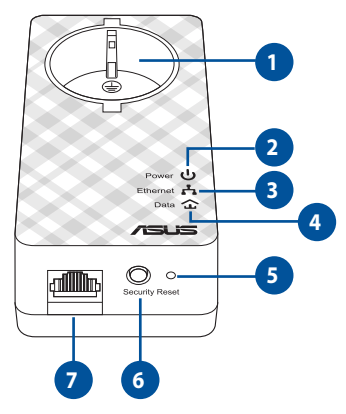

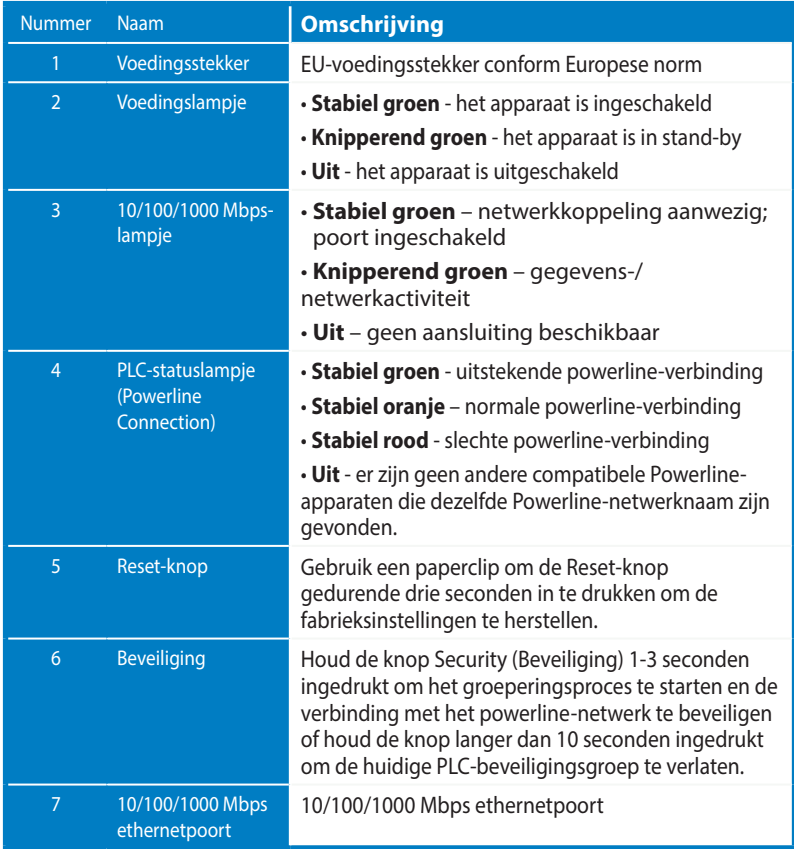

# **VIP- poort met topprioriteit**

Als het netwerkverkeer blijft hangen vanwege onvoldoende bandbreedte, kunnen alle andere netwerkaanvragen worden gestopt om de prioriteit te geven aan specifiek verkeer, zoals het streamen van media en het spelen van games. Deze functie zorgt ervoor dat verkeer met prioriteit wordt doorgestuurd met de kleinste vertraging.

# **Paren voor beveiliging (optioneel)**

Gegevens die worden verzonden via het powerline-netwerk kunnen worden gecodeerd voor een persoonlijke en beveiligd netwerk met de geïnstalleerde software of door op de knop Security (Beveiliging) te drukken.

# **Software-installatie (optioneel)**

Het configuratiehulpprogramma kan worden gedownload van de ASUSondersteuningswebsite op http://support.asus.com**/download/.** De toepassing omvat een Powerline-hulpprogramma en een netwerkmonitor.

### **Software installeren**

Bezoek **www.asus.com** en download het Powerline-hulpprogramma. De software installeren:

- 1. Dubbelklik op **Installer.bat**.
- 2. Volg de installatiewizard om het ASUS PL-E52P / PL-E52P DUO -hulpprogramma te installeren.
- 3. Klik op **Close (sluiten)** om te eindigen

Nadat u de toepassing hebt geïnstalleerd, dubbelklikt u op het pictogram van PL-E52P / PL-E52P DUO om het hulpprogramma te starten.

# **Tips voor het oplossen van problemen**

- **V: Het PL-E52P / PL-E52P DUO -hulpprogramma kan geen powerline-apparaten op het netwerk detecteren.**
- A. Druk op de knop **Reset** op de PL-E52P / PL-E52P DUO om de standaard fabrieksinstellingen te herstellen.
- **Q: Nadat de netwerknaam veranderd is met het hulpprogramma PL-E52P / PL-E52P DUO , is de communicatie van de Powerline-apparaten gestopt.**

V. Om de communicatie met de Powerline-apparaten weer te starten, doet u het volgende:

- 1. Start het hulpprogramma PL-E52P / PL-E52P DUO en klik op de tab Privacy.
- 2. Klik op de knop **Use Default (Public Network) (Standaard (openbaar netwerk**) **gebruiken**).
- 3. Klik op de tab Main en controleer of het programma alle apparaten in het Powerlinenetwerk detecteert.

## **Pakkauksen sisältö**

- PL-E52P/PL-E52P DUO HomePlug AV Powerline-adapteri x 1 (x2 varten PL-E52P DUO)
- LAN-kaapeli x1 (x2 varten PL-E52P DUO)
- Pika-aloitusopas x1
- Takuukortti x1

## **Tekniset tiedot**

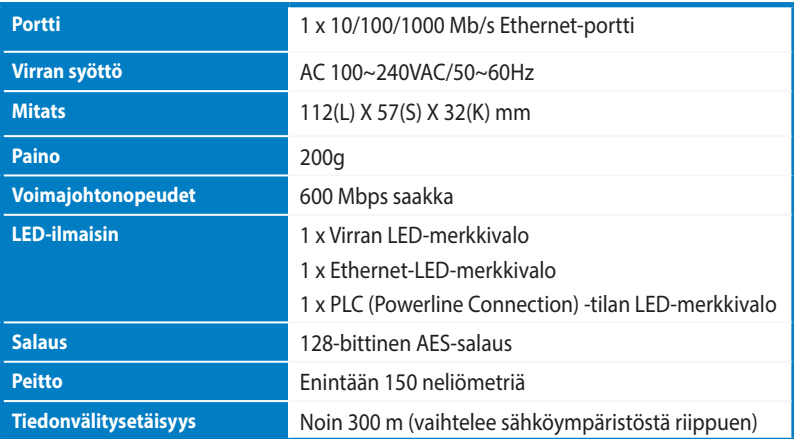

## **Järjestelmävaatimukset**

- Toimiva Ethernet-pohjainen LAN
- Pöytätietokoneen tai kannettavan vapaa Ethernet-portti
- Oikein määritetyt TCP/IP-asetukset sekä tietokoneessa että verkossa

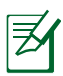

Älä kytke PL-E52P/PL-E52P DUO :tä virtaliuskaan, jatkojohtoon tai ylijännitesuojaan, sillä tämän tekeminen voi estää niitä toimimasta oikein tai laskea verkon nopeutta.

# **PL-E52P/PL-E52P DUO:n asennus**

PL-E52P/PL-E52P DUO HomePlug AV Ethernet-adapteri mahdollistaa verkkopeleistä nauttimisen ilman viivettä, video streaming –mediaohjelmistojen käyttämisen sekä Voice Over Internet Protocol (VoIP) -puhelut.

- 1. Liitä toimitukseen kuuluva Ethernet-kaapeli PL-E52P/PL-E52P DUO -laitteeseen ja verkkoreitittimen tai kytkimen LAN-porttiin. Liitä PL-E52P/PL-E52P DUO pistorasiaan.
- 2. Liitä toinen PL-E52P/PL-E52P DUO samassa virtapiirissä olevaan pistorasiaan kotona tai muussa sijainnissa. Liitä tietokone tähän toiseen PL-E52P/PL-E52P DUO -laitteeseen verkkoon liittymiseksi.

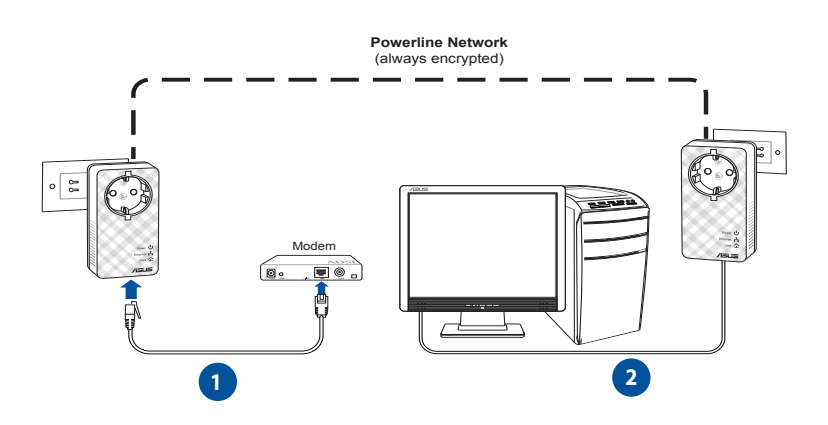

**Suomi**

## **Laitteen tunteminen**

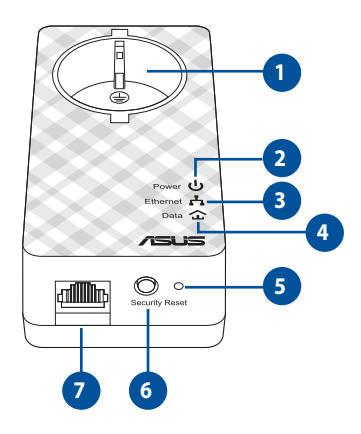

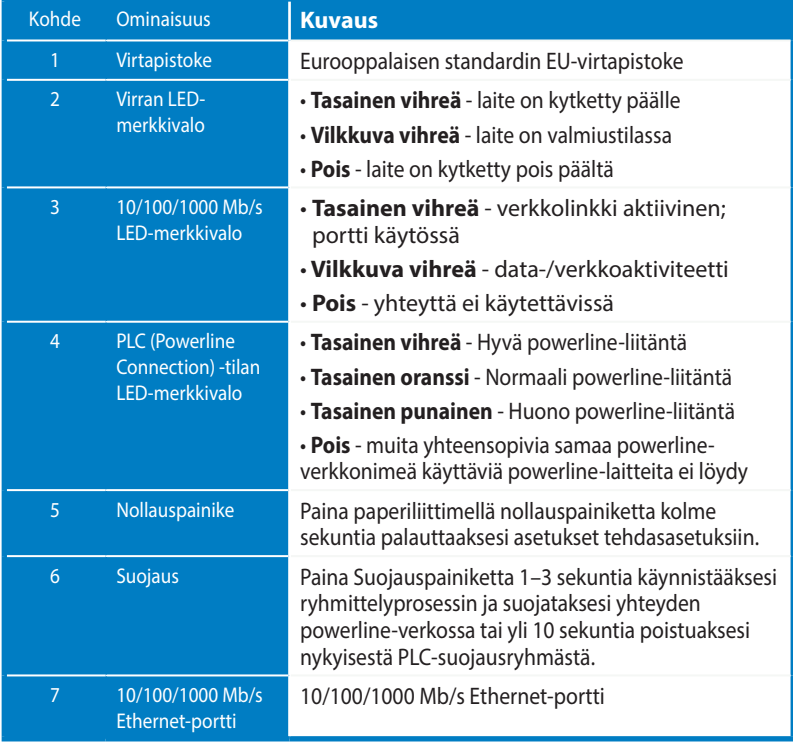

# **VIP - Korkeimman ensisijaisuuden portti**

Jos verkkoliikenne ruuhkautuu riittämättömän kaistanleveyden johdosta, kaikki muut verkkopyynnöt voidaan pysäyttää ensisijaisuuden antamiseksi erikoisliikenteelle, kuten median virtauttamiselle ja palaamiselle. Tämä ominaisuus varmistaa, että ensisijainen liikenne välitetään eteenpäin pienimmällä viiveellä.

# **Turvapari (valinnainen)**

Powerline-verkon kautta lähetettävän datan voi salata yksityisyyden ja verkon suojauksen varmistamiseksi käyttämällä asennettua ohjelmistoa tai painamalla Suojauspainiketta.

# **Ohjelmiston asentaminen (valinnainen)**

Määritysapuohjelman voi ladata ASUS-tukisivustolta osoitteesta http://support.asus. com**/download/**. Sovellus sisältää Powerline-apuohjelman ja verkonvalvontaohjelman.

#### **Ohjelmiston asentaminen:**

Siirry osoittteeseen http://support.asus.com**/download/** ja lataa Powerline-apuohjelma. Ohjelmiston asentaminen:

- 1. Kaksoisnapsauta **Installer.bat**.-tiedostoa.
- 2. Toimi ohjatun asennuksen ohjeiden mukaan asentaaksesi ASUS PL-E52P/PL-E52P DUO -apuohjelman.
- 3. Lopeta napsauttamalla **Close (Sulje)** -painiketta.

Kun olet asentanut sovelluksen, kaksoisnapsauta PL-E52P/PL-E52P DUO-kuvaketta käynnistääksesi apuohjelman.

# **Vianhakuvinkkejä**

- **K: PL-E52P/PL-E52P DUO-apuohjelma ei pysty tunnistamaan yhtään powerlinelaitetta verkossa.**
- V. Paina PL-E52P/PL-E52P DUO:n **Reset (Nollaa)** -painiketta palauttaaksesi tehtaan oletusasetukset.
- **K: Voimajohtolaitteet lopettavat tiedon välittämisen verkon nimen vaihtamisen jälkeen PL-E52P/PL-E52P DUO-apuohjelmaa käyttäen.** .
- V: Palauta voimajohtolaitteiden tiedonvälitys tekemällä seuraavaa:
	- 1. Käynnistä PL-E52P/PL-E52P DUO-apuohjelma ja valitse **Privacy (Yksityisyys)** välilehti.
	- 2. Napsauta **Use default (Public Network) (Käytä oletusta (Julkinen verkko))** -painiketta.
	- 3. Valitse **Main (Yleistä)-**välilehti ja tarkista, että apuohjelma tunnistaa voimajohtoverkon kaikki laitteet.

## **Contenu de la boîte**

- Adaptateur Ethernet HomePlug PL-E52P / PL-E52P DUO x 1 (x 2 pour le PL-PL-E52P DUO)
- Câble réseau x 1 (x2 pour le PL-PL-E52P DUO)
- Manuel d'utilisation x1
- Carte de garantie x1

# **Résumé des spécifications**

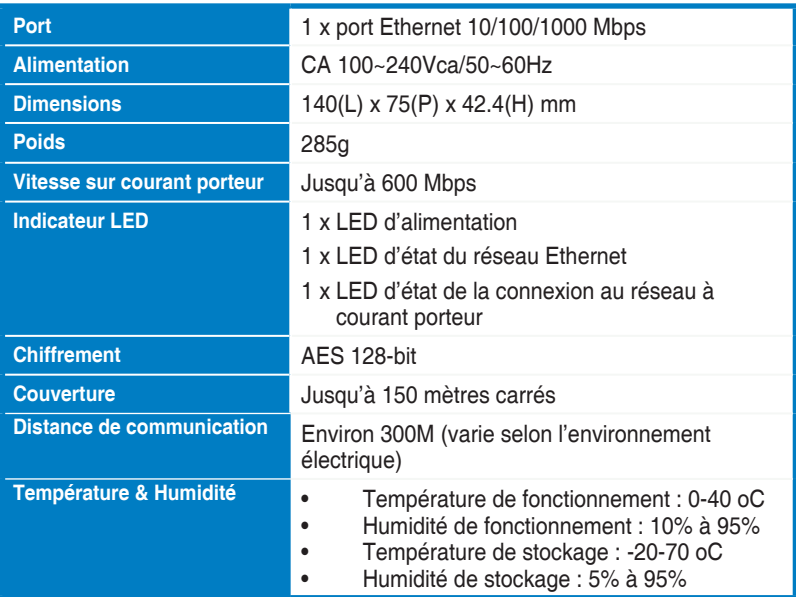

# **Pré-requis système**

- Réseau Ethernet configuré
- Ordinateur possédant un port Ethernet
- Un ordinateur dont les paramètres TCP/IP sont correctement configurés

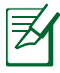

Ne connectez pas le PL-E52P/PL-E52P DUO à une multiprise, une rallonge ou un parasurtenseur car cela peut empêcher l'appareil de fonctionner correctement ou dégrader les performances du réseau.

# **Configurer votre PL-E52P / PL-E52P DUO**

Le PL-E52P / PL-E52P DUO vous permet de profiter de vos jeux réseau favoris sans subir de lag (décalages) et exécuter vos applications multimédia de streaming vidéo ou de Voix sur IP.

- 1. Connectez le câble réseau accompagnant le PL-E52P / PL-E52P DUO au port LAN du routeur ou du switch de votre réseau. Branchez le PL-E52P / PL-E52P DUO à une prise électrique.
- 2. Raccordez votre second PL-E52P / PL-E52P DUO à une prise faisant parti du même réseau électrique et connectez-le ensuite à votre ordinateur.

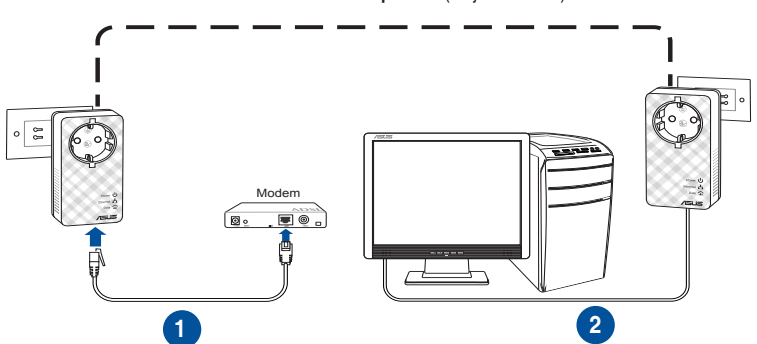

**Réseau à courant porteur** (toujours chiffré)

# **Faire connaissance avec votre appareil**

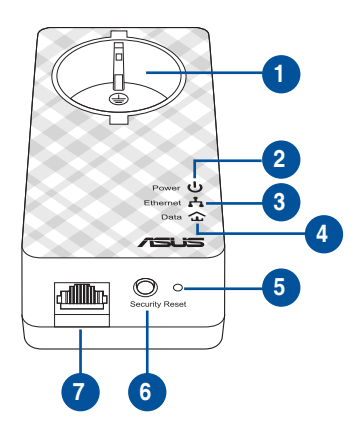

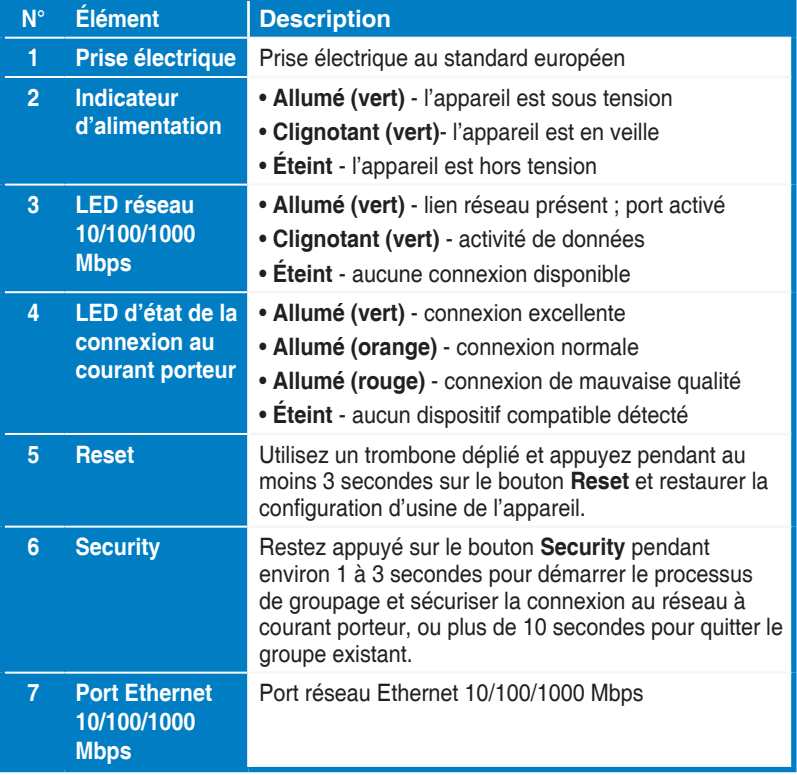

# **Pairage de sécurité (optionnel)**

Les données transmises par le biais du courant porteur peuvent être chiffrées pour assurer la sécurité du réseau, et ce, par le biais de l'interface logicielle ou le bouton dédié.

# **Installation du logiciel (optionnel)**

L'utilitaire logiciel peut être téléchargé sur le site Web d'ASUS à l'adresse **www.asus.com**. L'application logicielle intègre une interface de gestion du réseau et une fonction de surveillance du réseau.

### **Installer le logiciel**

Visitez le site Web d'ASUS sur **www.asus.com** pour téléchager le logiciel. Pour l'installer :

1. Double-cliquez sur **Setup.exe**.

2. Suivez les instructions apparaissant à l'écran pour installer l'utilitaire de votre ASUS PL-E52P/PL-E52P DUO.

3. Cliquez sur **Fermer** pour terminer.

Une fois l'installation terminée, double-cliquez sur l'icône **PL-E52P/PL-E52P DUO** pour exécuter l'utilitaire.

# **Astuces de dépannage**

- **Q : L'utilitaire du PL-E52P/PL-E52P DUO ne parvient pas à détecter tous les dispositifs.**
- R : Appuyez pendant 3 secondes sur le bouton **Reset** pour restaurer les paramètres d'usine de l'appareil.
- **Q : Les dispositifs ne fonctionnent plus après avoir utilisé l'utilitaire de configuration pour modifier le nom du réseau.**
- R : Suivez les étapes ci-dessous pour restaurer la communication entre les dispositifs réseau sur le réseau à courant porteur :
	- 1. Lancez l'utilitaire de configuration du PL-E52P/PL-E52P DUO et cliquez sur l'onglet **Privacy** (Vie privée).
	- 2. Cliquez sur le bouton **Use Default** (Par défaut).
	- 3. Sélectionnez l'onglet **Main** (Général) et vérifiez que l'utilitaire a bien détecté tous les dispositifs PL-E52P/PL-E52P DUO de votre réseau à courant porteur.

## **Packungsinhalt**

• PL-E52P/PL-E52P DUO AV Stromleitungs-Adapter x 1 (x2 für PL-E52P DUO)

- LAN-Kabel x 1 (x2 für PL-E52P DUO)
- Schnellstartanleitung x1
- Garantiekarte x1

## **Spezifikationszusammenfassung**

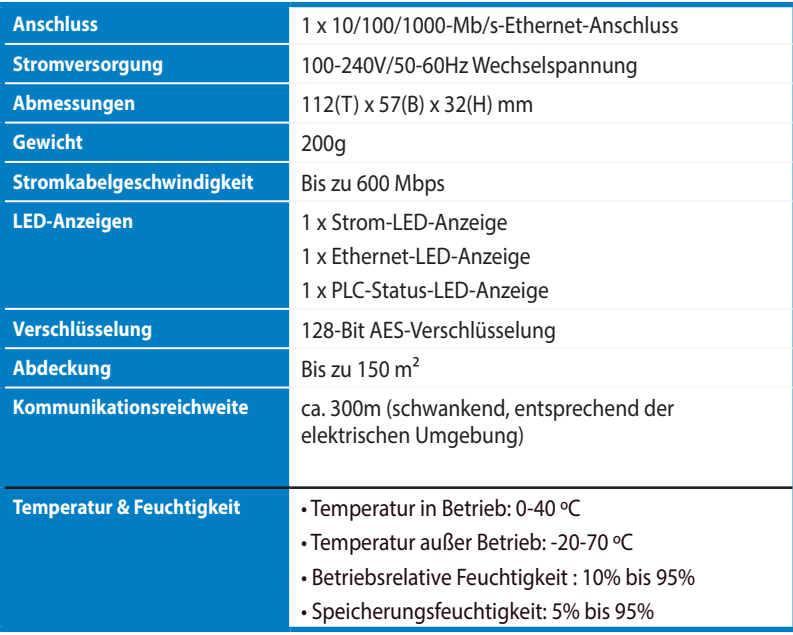

## **Systemanforderungen**

- Eingerichtetes, Ethernet-basiertes LAN
- Freier Ethernet-Port am Desktop-PC oder Notebook
- Richtig konfigurierte TCP/IP-Einstellungen an jedem PC im Netzwerk

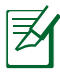

Verbinden Sie den PL-E52P/PL-E52P DUO nicht mit einem Verlängerungskabel, einem Verteiler oder einem Überspannungsschutz, weil dies deren ordnungsgemäßen Betrieb verhindern könnte oder die Netzwerkleistung verringert.

# **Ihren PL-E52P/PL-E52P DUO einrichten**

Der PL-E52P/PL-E52P DUO HomePlug AV Ethernet-Adapter ermöglicht Ihnen das verzögerungsfreie spielen von Netzwerkspielen, Medienanwendungen für Video-Streaming laufen zun lassen und Voice Over Internet Protocol (VoIP) -Anrufe zu führen.

- 1. Verbinden Sie den PL-E52P/PL-E52P DUO über das mitgelieferte Ethernet-Kabel mit dem LAN-Port Ihres Netzwerkrouters oder Switches. Verbinden Sie den PL-E52P/PL-E52P DUO mit einer Steckdose.
- 2. Schließen Sie den zweiten PL-E52P/PL-E52P DUO an eine Steckdose am selben Stromkreis an. Verbinden Sie zur Netzwerkverbindung einen Computer mit diesem zweiten PL-E52P/PL-E52P DUO.

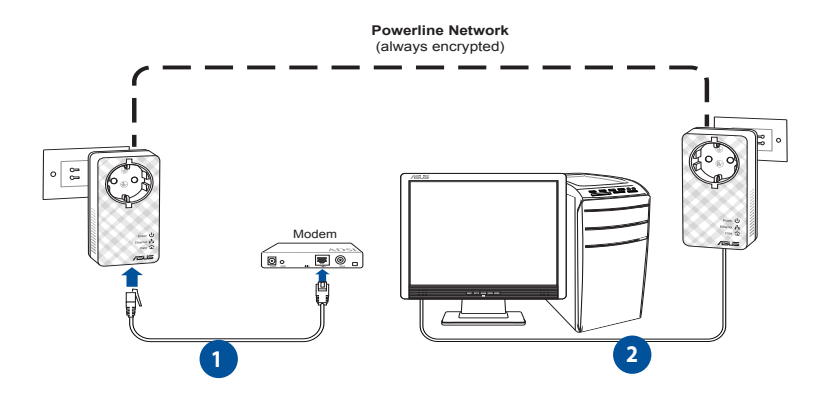

**Deutsch**

## **Kennenlernen Ihres Gerätes**

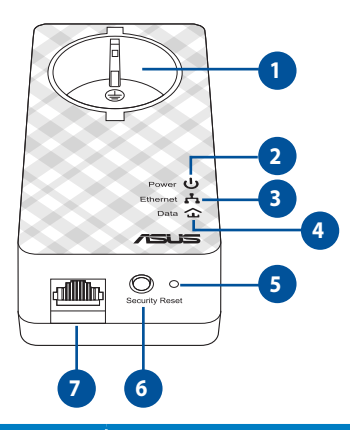

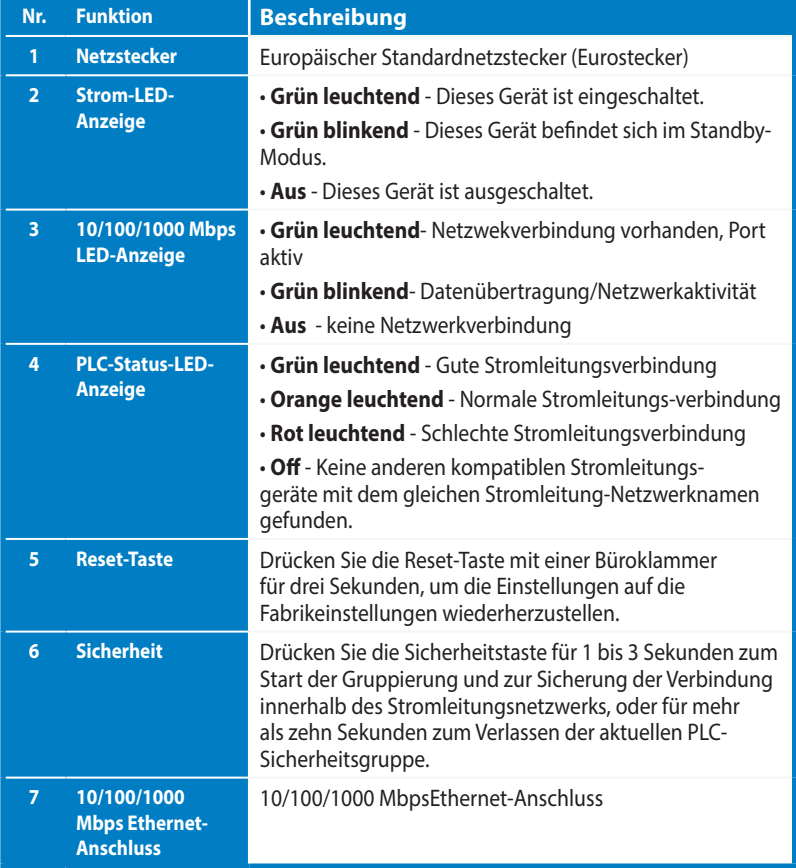

# **Sicherheitspaarung (optional)**

Über das Powerline-Netzwerk gesendete Daten können über die installierte Software oder durch Drücken der Sicherheitstaste verschlüsselt werden, damit vertrauliche Daten auch vertraulich bleiben.

# **Softwareinstallation (optional)**

Sie können das Konfigurationsprogramm über die ASUS-Kundendienstseiten herunterladen: **www.asus.com**. Die Applikation umfasst ein Powerline-Dienstprogramm und einen Netzwerkmonitor.

#### **Installieren der Software**

Besuchen Sie **www.asus.com**, laden Sie sich das Powerline-Dienstprogramm herunter. So installieren Sie die Software:

- 1. Doppelklicken Sie auf **Installer.bat**.
- 2. Lassen Sie sich vom Installationsassistenten durch die Installation des ASUS PL-E52P/PL-E52P DUO-Dienstprogramms führen.
- 3. Klicken Sie zum Abschluss auf **Schließen**.

Nach der Installation starten Sie das PL-E52P/PL-E52P DUO-Dienstprogramm per Doppelklick auf sein Symbol.

# **Fehlerbehebungs-Tips**

- **Q1: Das PL-E52P/PL-E52P DUO-Dienstprogramm kann keine Powerline-Geräte im Netzwerk erkennen.**
- A. Zum Rücksetzen des PL-E52P/PL-E52P DUO auf die Werkseinstellungen drücken Sie die **Rücksetztaste**.

#### **Q2: Nach dem Ändern des Netzwerknamens, den das PL-E52P/PL-E52P DUO-Programm verwendet, stoppt die Kommunikation der Stromkabelnetzwerkgeräte.**

- A: Um die Kommunikation mit den Stromkabelgeräten wiederherzustellen, führen Sie folgende Schritte aus:
	- 1. Starten Sie das PL-E52P/PL-E52P DUO-Programm und wählen Sie den Tab **Privacy**.
	- 2. Klicken Sie auf die Schltfläche **Use Default (Public Network)**.
	- 3. Wählen Sie den Tab **Main** und überprüfen Sie, ob das Programm alle Geräte in Ihrem Stromkabelnetzwerk erkennt.

## **Contenuto della confezione**

- • Adattatore powerline HomePlug AV PL-E52P/PL-E52P DUO x 1 (PL-E52P DUO $x$  2)
- • Cavo LAN x 1 (PL-E52P DUO x 2)
- • Guida rapida x1
- • Certificato di garanzia x1

## **Indice delle specifiche**

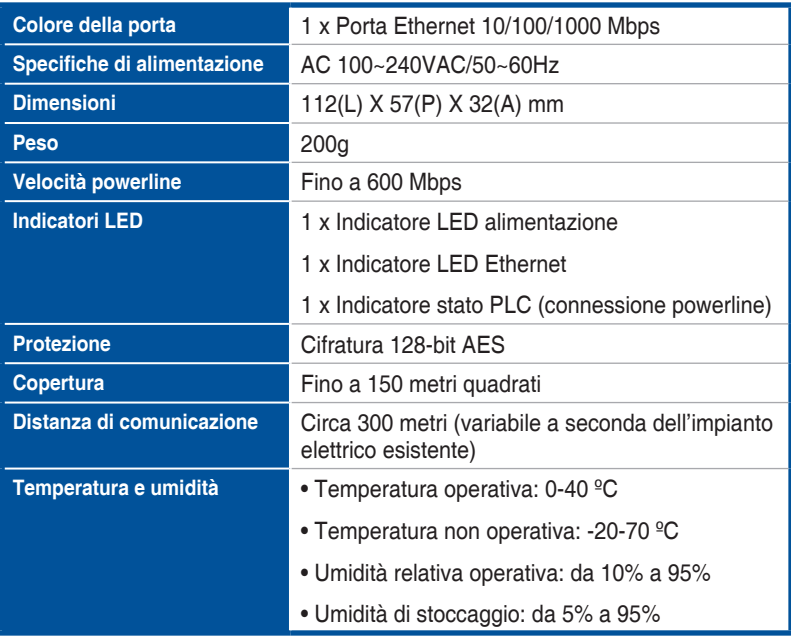

# **Requisiti di sistema**

- Una rete LAN Ethernet funzionante.
- Porta Ethernet disponibile nel vostro PC o Notebook PC.
- Protocollo TCP/IP correttamente configurato su ciascun client della rete.

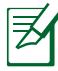

Non collegate mai il PL-E52P/PL-E52P DUO ad una presa multipla, ad una prolunga o ad un limitatore di sovratensione, potreste peggiorare le prestazioni della rete o, addirittura, impedire il funzionamento degli adattatori.

# **Configurazione del PL-E52P/PL-E52P DUO**

L'adattatore Ethernet HomePlug AV PL-E52P/PL-E52P DUO permette di giocare in rete senza ritardi, eseguire applicazioni multimediali con trasmissione di video ed effettuare chiamate VoIP (Voice Over Internet Protocol).

- 1. Inserite il cavo Ethernet in dotazione da una parte nel PL-E52P/PL-E52P DUO e dall'altra nella porta LAN del vostro router o switch. Collegate il PL-E52P/PL-E52P DUO ad una presa di corrente.
- 2. Collegate il secondo PL-E52P/PL-E52P DUO ad una presa di corrente all'interno dello stesso impianto elettrico nella vostra casa o edificio. Collegate un computer al secondo PL-E52P/PL-E52P DUO per accedere alla rete.

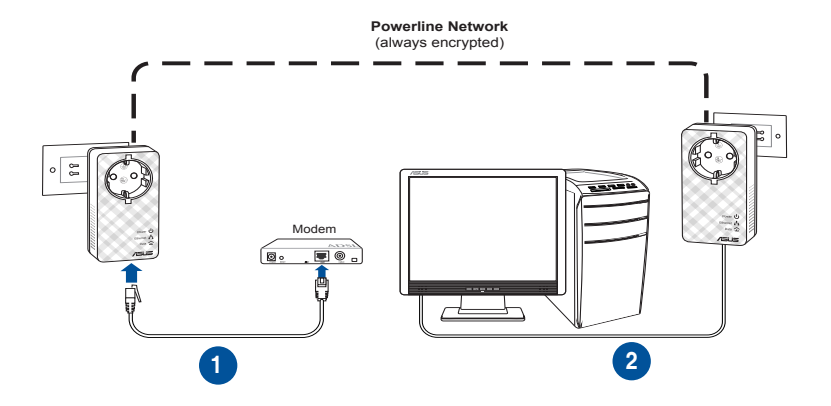

Italiano

# **Conoscete il vostro dispositivo**

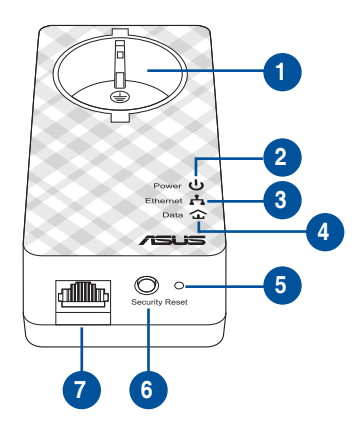

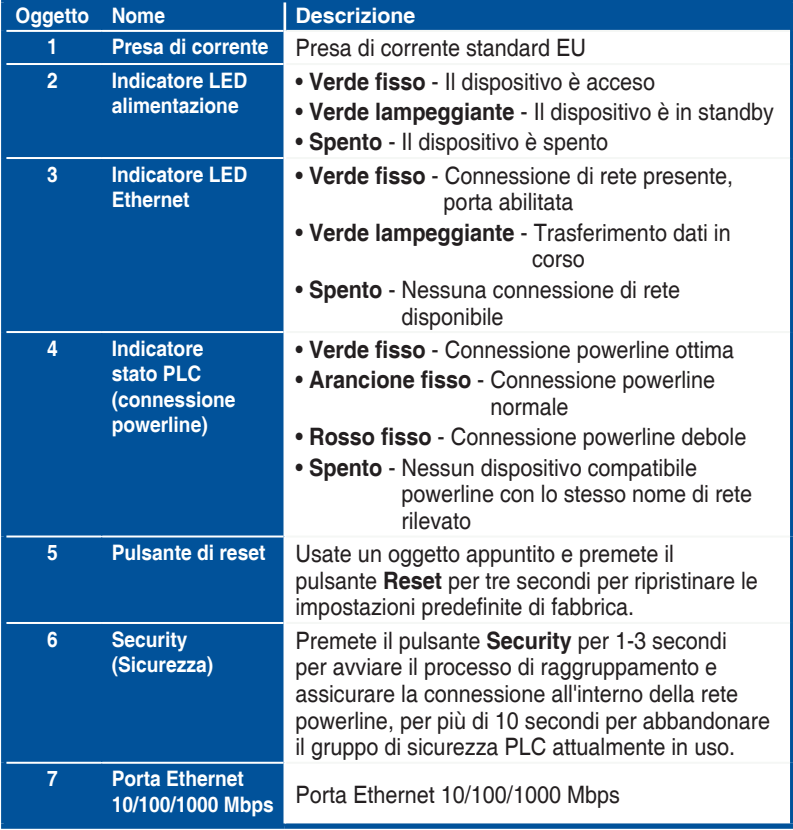

# **Accoppiamento sicuro (opzionale)**

I dati trasmessi attraverso la rete powerline possono essere cifrati usando il software in dotazione o premendo il pulsante **Security**. In questo modo potrete avere una comunicazione sicura e privata.

# **Installazione del software (opzionale)**

L'utility di configurazione può essre scaricata dal sito di supporto ASUS all'indirizzo **www.asus.com**. L'applicazione comprende un'utility per la powerline e un sistema di monitoraggio per la rete.

#### **Installazione del software**

Visitate il sito **www.asus.com** e scaricate l'utility per la rete powerline. Per installare il software:

- 1. Fate doppio click su **Setup.exe**.
- 2. Seguite la procedura guidata di installazione per installare l'utility PL-E52P/ PL-E52P DUO.
- 3. Selezionate **Close (Chiudi)** per terminare la configurazione.

Dopo aver installato l'applicazione cliccate due volte sull'icona PL-E52P/PL-E52P DUO per avviare l'utility.

# **Consigli per la risoluzione dei problemi**

- **Q1: L'utility PL-E52P/PL-E52P DUO non rileva alcun dispositivo powerline nella mia rete.**
- A. Premete il pulsante **Reset** sul dispositivo PL-E52P/PL-E52P DUO per ripristinare le impostazioni predefinite di fabbrica.

#### **Q2: Dopo aver cambiato il nome della rete, tramite l'utility PL-E52P/PL-E52P DUO, gli adattatori powerline non riescono più a comunicare tra di loro.**

- A. Per ripristinare la connessione tra gli adattatori powerline potete fare in questo modo:
	- 1. Avviate l'utility PL-E52P/PL-E52P DUO e selezionate la scheda **Privacy**.
	- 2. Cliccate su **Use Default (Public Network)**.
	- 3. Cliccate sulla scheda **Main** e verificate che l'utility riesca a rilevare correttamente tutti i dispositivi presenti nella rete powerline.

### **Conteúdos do Pacote**

- 1 Adaptador Alimentação AV HomePlug PL-E52P/PL-E52P DUO (x2 para PL-E52P DUO)
- 1 Cabo LAN (x2 para PL-E52P DUO)
- 1 Guia Rápido de Iniciação
- Certificado de garantia x1

## **Resumo de especificações**

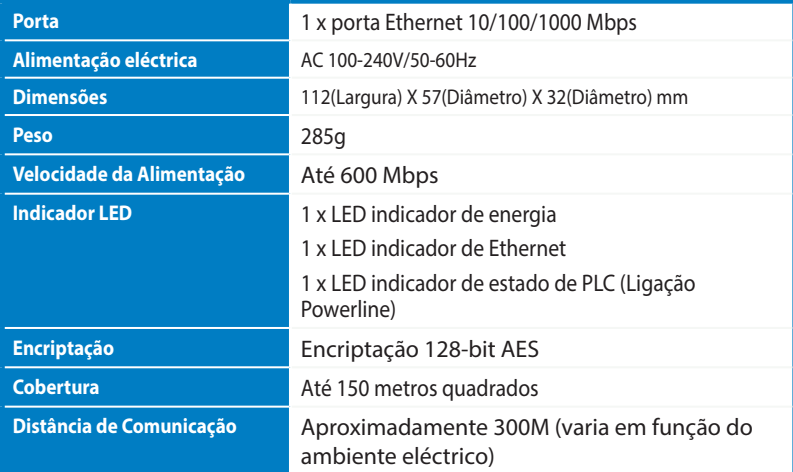

## **Requisitos do Sistema**

- Uma LAN baseada em Ethernet
- Porta Ethernet disponível num PC ou computador portátil
- Definições TCP/IP correctamente configuradas em cada PC da rede

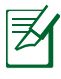

Não ligue o PL-E52P/PL-E52P DUO a um quadro de alimentação, fio de extensão ou protecção contra sobrecargas, pois tal poderá impedi-lo de funcionar correctamente ou diminuir o desempenho da rede.

# **Configurar o seu PL-E52P/PL-E52P DUO**

O Adaptador Ethernet AV HomePlug PL-E52P/PL-E52P DUO permite-lhe usufruir de jogos de computador em rede sem atrasos e executar aplicações multimédia para fluxo de vídeo e chamadas por "Voice Over Internet Protocol" (VoIP).

- 1. Ligue o cabo Ethernet fornecido ao PL-E52P/PL-E52P DUO e a uma porta LAN do router ou switch da sua rede. Ligue o PL-E52P/PL-E52P DUO a uma tomada eléctrica.
- 2. Ligue o segundo PL-E52P/PL-E52P DUO a uma tomada eléctrica do mesmo circuito na sua casa. Ligue um computador ao segundo PL-E52P/PL-E52P DUO para se juntar à rede.

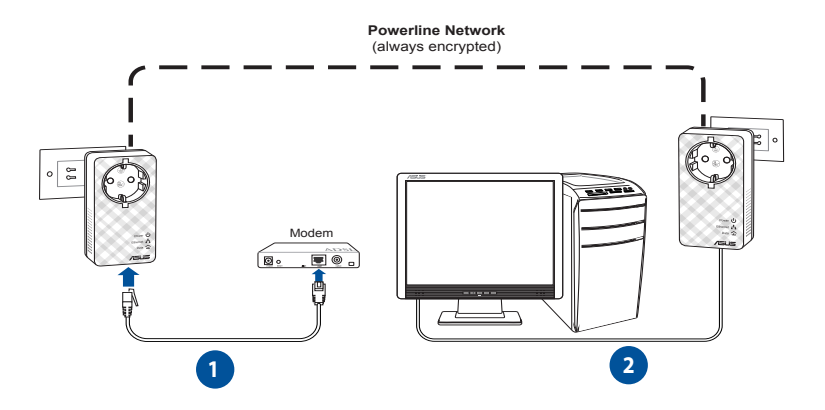

**Português**

# **Conhecer o seu dispositivo**

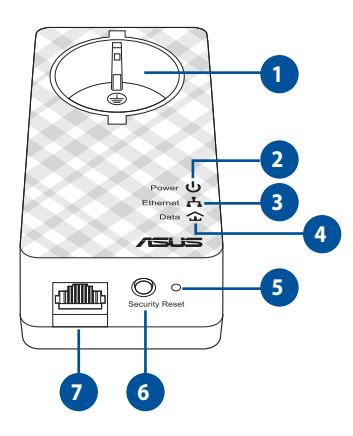

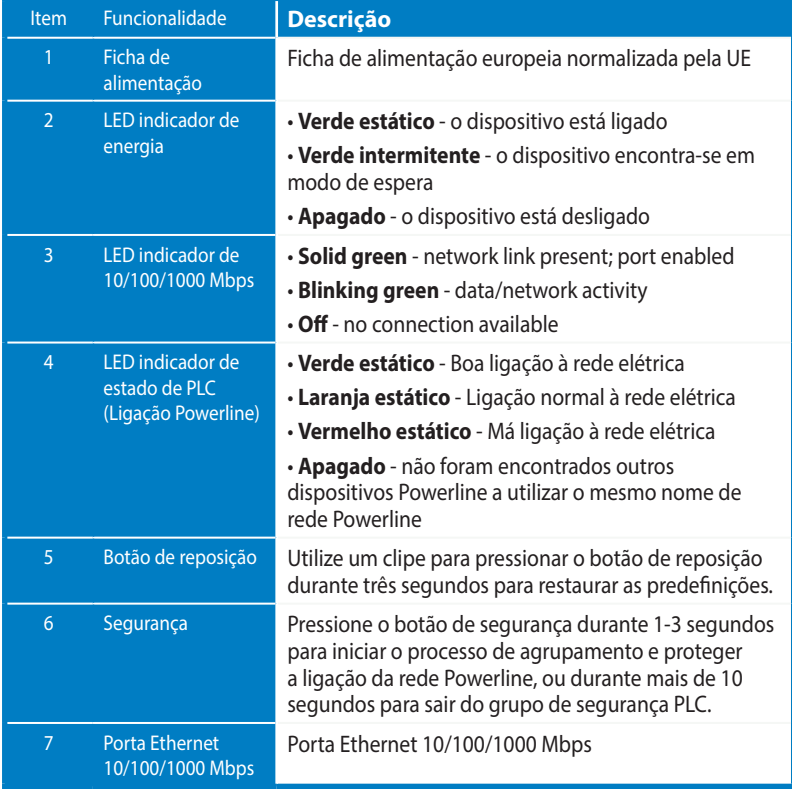

# **VIP – Porta de alta prioridade**

Caso exista fila de tráfego de rede devido a largura de banda insuficiente, todos os outros pedidos de rede podem ser suspensos para dar prioridade a tráfego específico como, por exemplo, transmissão de multimédia e jogos. Esta função garante que a prioridade de tráfego é efectuada sem qualquer atraso.

# **Emparelhamento de segurança (Opcional)**

Os dados enviados através da rede powerline podem ser encriptados, garantindo a privacidade e segurança da rede utilizando o software instalado ou pressionando o botão de segurança.

# **Instalação do Software (Opcional)**

O utilitário de configuração pode ser transferidos a partir do web site de apoio da ASUS em http://support.asus.com**/download/**. A aplicação inclui um utilitário Powerline e um monitor de rede.

### **Instalar o software:**

Visite http://support.asus.com**/download/** e transfira o utilitário Powerline. Para instalar o software:

- 1. Faça duplo clique em **Installer.bat**.
- 2. Siga as instruções do Assistente de Instalação para instalar o utilitário ASUS PL-E52P/PL-E52P DUO.
- 3. Clique em **Close (Fechar)** para concluir.

Após a instalação, faça duplo clique no ícone do PL-E52P/PL-E52P DUO para executar o utilitário.

# **Dicas para Resolução de Problemas**

#### **Pergunta:O utilitário PL-E52P/PL-E52P DUO não detecta quaisquer dispositivos powerline na rede.**

Resposta: Pressione o botão Reset (Repor) no PL-E52P/PL-E52P DUO para restaurar as predefinições.

#### **Pergunta: Após mudar o nome de rede através do utilitário do PL-E52P/PL-E52P DUO , os dispositivos da Rede de Alimentação pararam de comunicar.**

Resposta: Para restaurar a comunicação com os dispositivos da Rede de Alimentação, proceda da seguinte forma:

- 1. Inicie o utilitário do PL-E52P/PL-E52P DUO e seleccione o separador **Privacy (Privacidade)**.
- 2. Clique no botão **Use Default (Public Network)** Utilizar Predefinição (Rede Pública).
- 3. Seleccione o separador **Main (Principal)** e assegure-se de que o utilitário detecta todos os dispositivos presentes na sua Rede de Alimentação.

## **Zawartość opakowania**

•Adapter przesyłu audio-wideo PL-E52P/PL-E52P DUO HomePlug x 1 (x2 dlaPL-E52P DUO)

- Kabel sieciowy LAN x 1 (x2 dlaPL-E52P DUO)
- Przewodnik szybkiego startu x 1
- Karta gwarancyjna x1

### **Podstawowe dane techniczne**

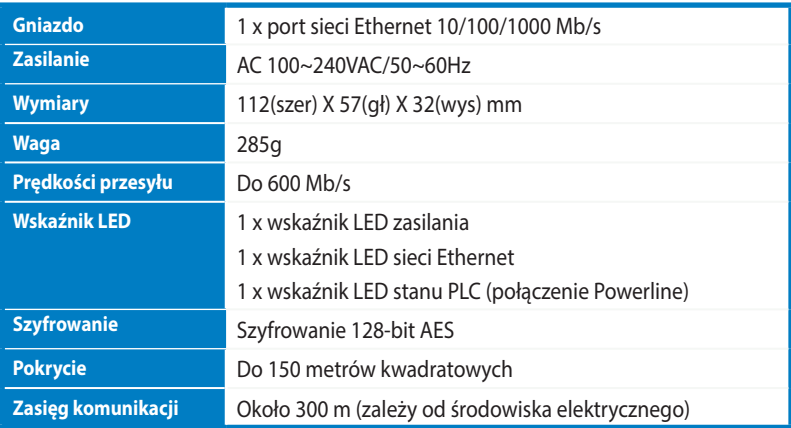

### **Wymagania systemowe**

- Działająca sieć LAN na bazie Ethernet .
- Dostępny port Ethernet w komputerze PC lub laptop.
- Prawidłowo skonfigurowane ustawienia TCP/IP w każdym komputerze PC w sieci.

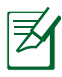

Nie podłączaj PL-E52P/PL-E52P DUO do listwy zasilającej, przedłużacza lub zabezpieczenia przed przepięciami ponieważ może to spowodować jego nieprawidłową pracę i pogorszyć wydajność sieci.

# **Ustawianie PL-E52P/PL-E52P DUO**

Adapter sieciowy audio-wideo PL-E52P/PL-E52P DUO HomePlug umożliwia korzystanie bez opóźnień z komputerowych gier sieciowych oraz aplikacji multimedialnych wykorzystujących strumieniową transmisję wideo i wykonywanie połączeń z wykorzystaniem VoIP.

- 1. Podłącz dostarczony kabel Ethernet do PL-E52P/PL-E52P DUO i do portu LAN routera lub przełącznika sieciowego. Podłącz PL-E52P/PL-E52P DUO do gniazda zasilania.
- 2. Podłącz dodatkowy PL-E52P/PL-E52P DUO do gniazda zasilania, znajdującego się w tym samym obwodzie w sieci domowej lub w określonej lokalizacji. Podłącz komputer do drugiego PL-E52P/PL-E52P DUO w celu połączenia z siecią.

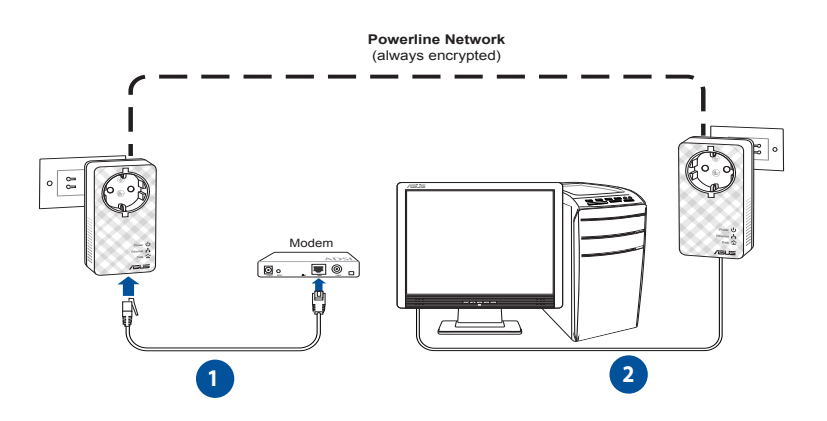

# **Poznaj swoje urządzenie**

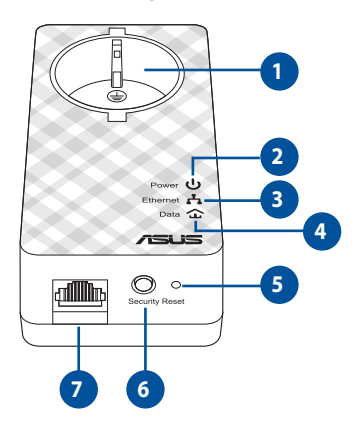

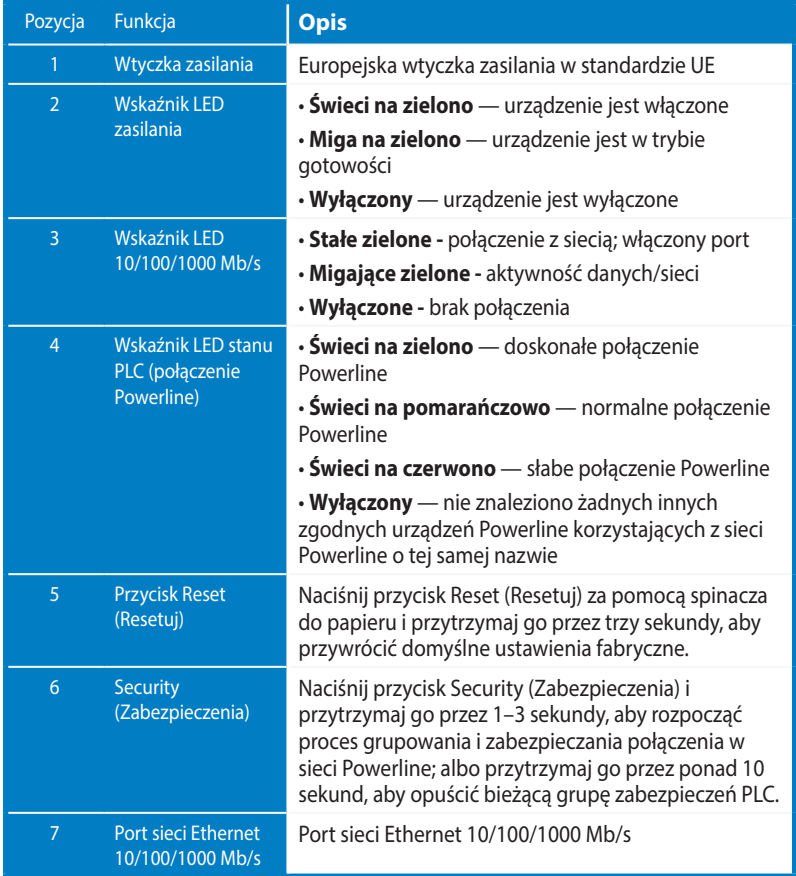

**Polski**

# **VIP - Port najwyższego priorytetu**

Przy blokowaniu ruchu sieciowego z powodu niewystarczającej szerokości pasma, można zatrzymać wszystkie inne żądania sieciowe, aby nadać priorytet określonemu ruchowi, takiemu jak przesyłanie strumieni multimediów i gry. Ta funkcja zapewnia przekazywanie ruchu z priorytetem z najmniejszym opóźnieniem.

# **Dopasowanie bezpieczeństwa (opcja)**

Dane wysłane przez sieć powerline można zaszyfrować, zapewniając prywatną i bezpieczną sieć, z użyciem zainstalowanego oprogramowania lub przez naciśnięcie przycisku Security (Zabezpieczenie).

# **Instalacja oprogramowania (opcja)**

Program narzędziowy do konfiguracji można pobrać z pomocniczej strony sieci web ASUS, pod adresem http://support.asus.com/download/.Aplikacja zawiera program narzędziowy Powerline Utility i monitor sieci.

#### **Instalowanie oprogramowania:**

Odwied http://support.asus.com**/download/** i pobierz program Powerline Utility. W celu instalacji oprogramowania:

- 1. Kliknij dwukrotnie **Installer.bat**.
- 2. Wykonaj polecenia kreatora instalacji, aby zainstalować program narzędziowy ASUS PL-E52P/PL-E52P DUO Utility.
- 3. W celu zakończenia kliknij **Close (Zamknij**).

Po zainstalowaniu aplikacji, kliknij dwukrotnie ikonę PL-E52P/PL-E52P DUO w celu uruchomienia programu narzędziowego.

### **Wykrywanie i usuwanie usterek**

**Pyt.: Program narzędziowy PL-E52P/PL-E52P DUO nie wykrywa w sieci żadnych urządzeń powerline.**

Odp.: Naciśnij przycisk Reset na PL-E52P/PL-E52P DUO w celu przywrócenia domyślnych ustawień fabrycznych.

- **Pyt.: Po zmianie nazwy sieci z wykorzystaniem narzędzia PL-E52P/PL-E52P DUO urządzenia Powerline przerywają komunikowanie się**.
- Odp.: Aby przywrócić komunikowanie się urządzeń Powerline, wykonać poniższe czynności:
	- 1. Uruchom narzędzie PL-E52P/PL-E52P DUO i wybierz zakładkę **Privacy (Prywatność)**.
	- 2. Kliknij przycisk **Use Default (Public Network) (Korzystaj z domyślnej (Sieć publiczna))**.
	- 3. Wybierz zakładkę **Main (Główna)** i sprawdź, czy narzędzie wykrywa wszystkie urządzenia w Twojej sieci Powerline.

### **Комплект поставки**

- • PL-E52P/PL-E52P DUO HomePlug AV Powerline адаптер x 1 (2 для PL-E52P DUO)
- Сетевой кабель x 1 (2 для PL-E52P DUO)
- • Краткое руководство
- • Гарантийный талон x1

## **Спецификация**

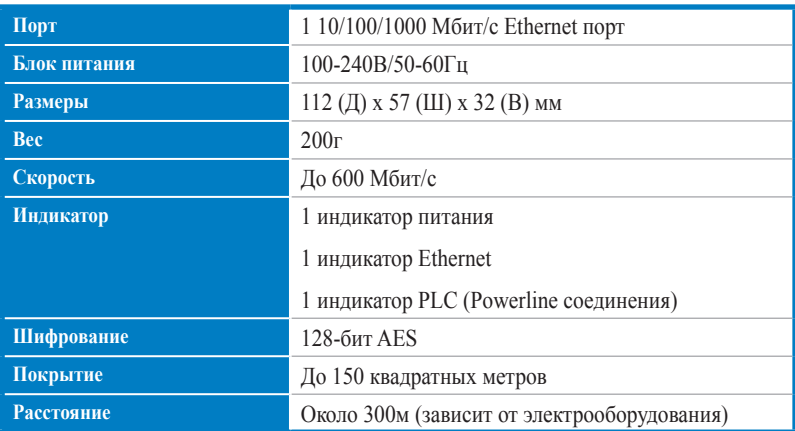

### **Системные требования**

- Рабочая сеть Ethernet
- Свободный Ethernet порт на компьютере
- Правильно настроенный протокол TCP/IP на каждом компьютере

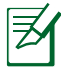

Не подключайте PL-E52P/PL-E52P DUO к фильтрам, удлинителям и другим устройствам, т.к. это может уменьшить качество и скорость передачи данных

# **Настройка параметров PL-E52P/PL-E52P DUO**

PL-E52P/PL-E52P DUO HomePlug AV Ethertnet адаптер позволяет использовать силовую проводку в Вашем доме или офисе как высокоскоростную сеть при использовании обычных розеток. Вы сможете играть в сетевые игры, запускать мультимедиа-приложения и использовать VoIP

- 1. Подключите один PL-E52P/PL-E52P DUO с помощью поставляемого сетевого кабеля к роутеру или коммутатору Вашей сети Подключите PL-E52P/PL-E52P DUO к розетке питания.
- 2. Подключите второй PL-E52P/PL-E52P DUO к розетке, находящейся в той же цепи питания Подключите компьютер ко второму PL-E52P/PL-E52P DUO

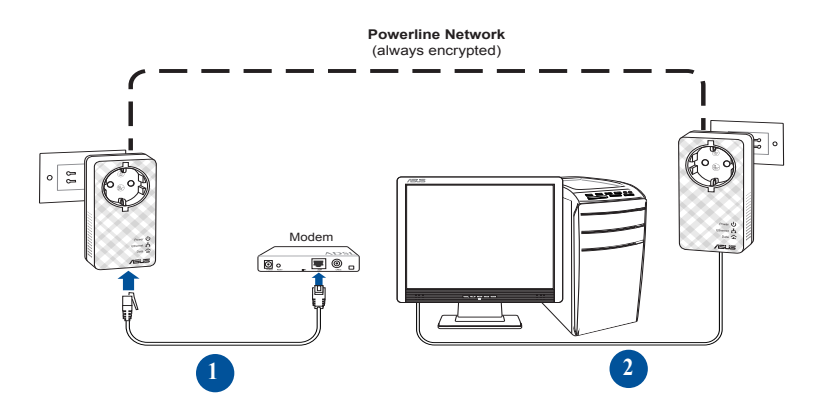

**Русский**

# **Знакомство с устройством**

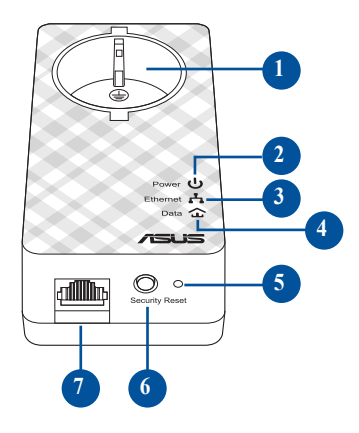

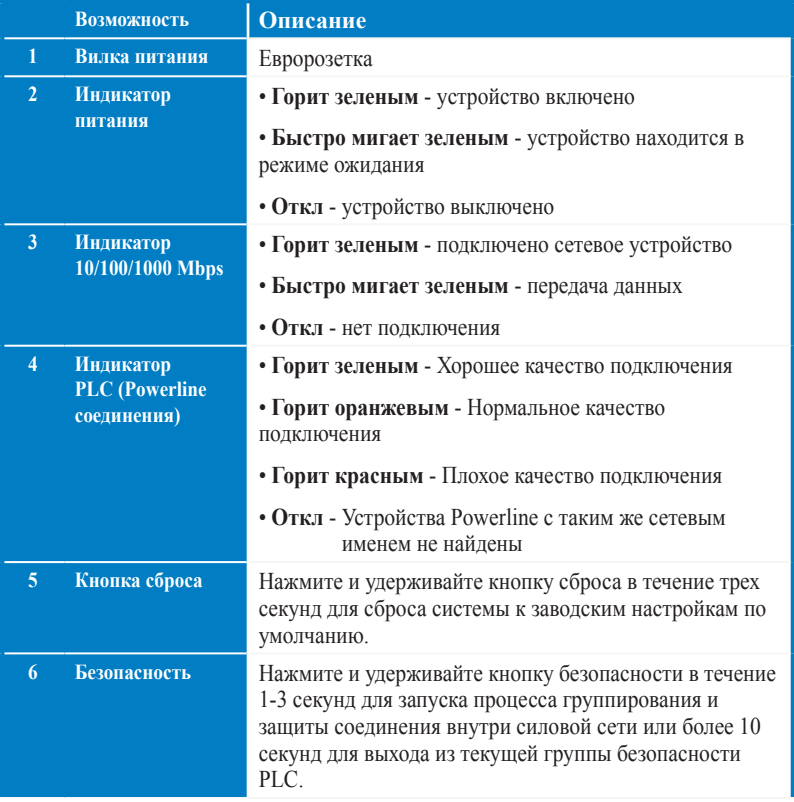

### **Безопасное подключение (дополнительно)**

При нажатии кнопки Security данные, передаваемые через силовую линию в шифруются в целях безопасности.

# **Программное обеспечение (дополнительно)**

Утилиту для конфигурации можно скачать с сайта ASUS **www.asus.com**. В утилиту включены функции управления через браузер и мониторинг.

#### **Установка программного обеспечения**

Посетите **www.asus.com** и скачайте утилиту Powerline Для установки ПО выполните следующее:

- 1. Дважды щелкните по файлу **Setup.exe**.
- 2. Следуйте инструкциям мастера установки
- 3. Нажмите **Close** для завершения.

После установки дважды щелкните иконку E52P/PL-E52P DUO для запуска утилиты

### **Устранение неисправностей**

- **В1: Утилита не обнаружила устройства**
- A. Нажмите кнопку **Reset** для возврата устройства в исходное состояние

#### **В2: После изменения имени сети с помощью утилиты связь между устройствами была потеряна**

- A. Для восстановления связи между устройствами выполните следующее:
	- 1. Запустите утилиту и выберите вкладку **Privacy**
	- 2. Нажмите **Use Default (Public Network)**.
	- 3. Выберите вкладку **Main** и проверьте, что утилита обнаружила все устройства.

# **Contenido de la caja**

- PL-E52P/PL-E52P DUO Adaptador powerline AV HomePlug x 1 (x2 para PL-E52P DUO)
- Cable de red LAN x1 (x2 para PL-E52P DUO)
- Guía de inicio rápido x1
- Tarjeta de garantía x1

## **Resumen de especificaciones**

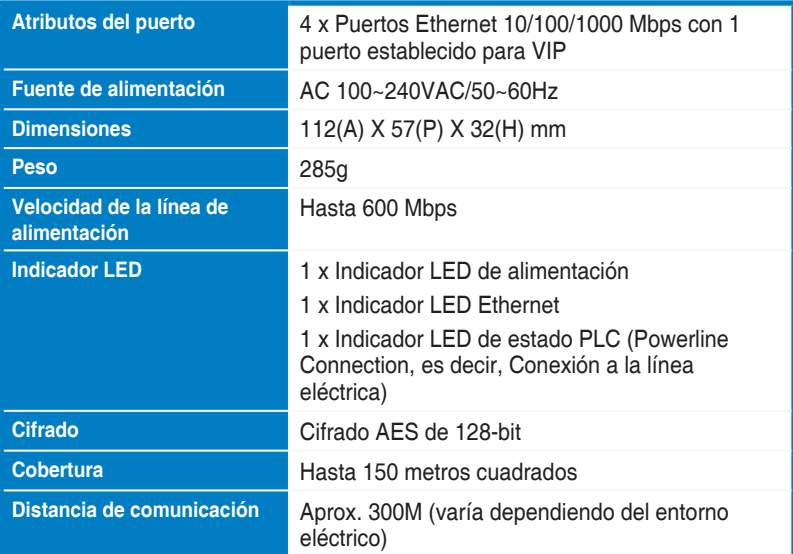

## **Requisitos del sistema**

- LAN basada en Ethernet de trabajo
- Puerto Ethernet disponible en un equipo de sobremesa o portátil
- Configuración TCP/IP correctamente definida en cada equipo de la red

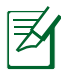

no conecte el PL-E52P/PL-E52P DUO a una regleta de alimentación, cable prolongador o protector de sobretensión. Ello podría impedir el correcto funcionamiento del dispositivo o degradar la calidad de la conexión a la red.

# **Configurar su PL-E52P/PL-E52P DUO**

El adaptador Ethernet HomePlug AV PL-E52P/PL-E52P DUO le permite disfrutar de una red sin retrasos para ejecutar juegos y aplicaciones multimedia para la transmisión de vídeo y llamadas de protocolo Voz sobre IP (VoIP).

- 1. Enchufe el cable Ethernet incluido a su PL-E52P/PL-E52P DUO y a un puerto LAN del enrutador o conmutador de red. Conecte su PL-E52P/PL-E52P DUO a una toma de corriente eléctrica.
- 2. Enchufe el segundo PL-E52P/PL-E52P DUO a una toma de corriente eléctrica ubicada en el mismo circuito de alimentación de su casa o del lugar en el que se encuentre. Conecte un equipo este segundo PL-E52P/PL-E52P DUO para unirse a la red.

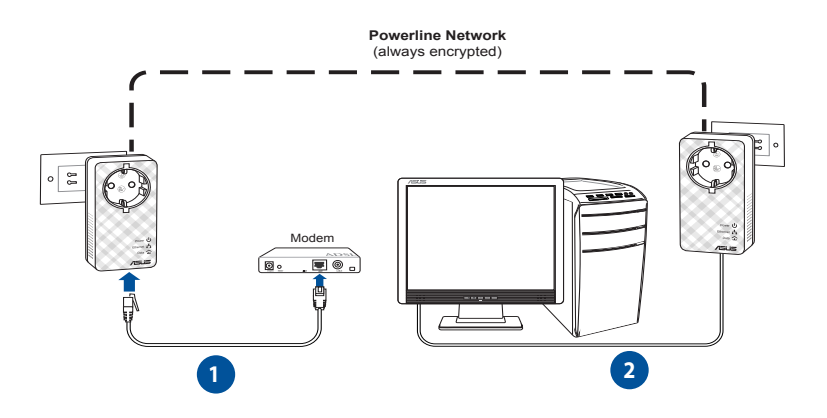

# **Conocer su dispositivo**

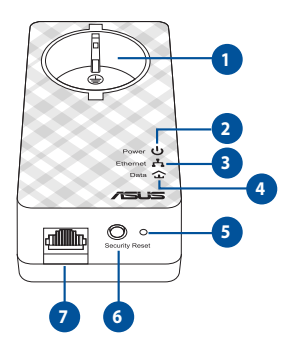

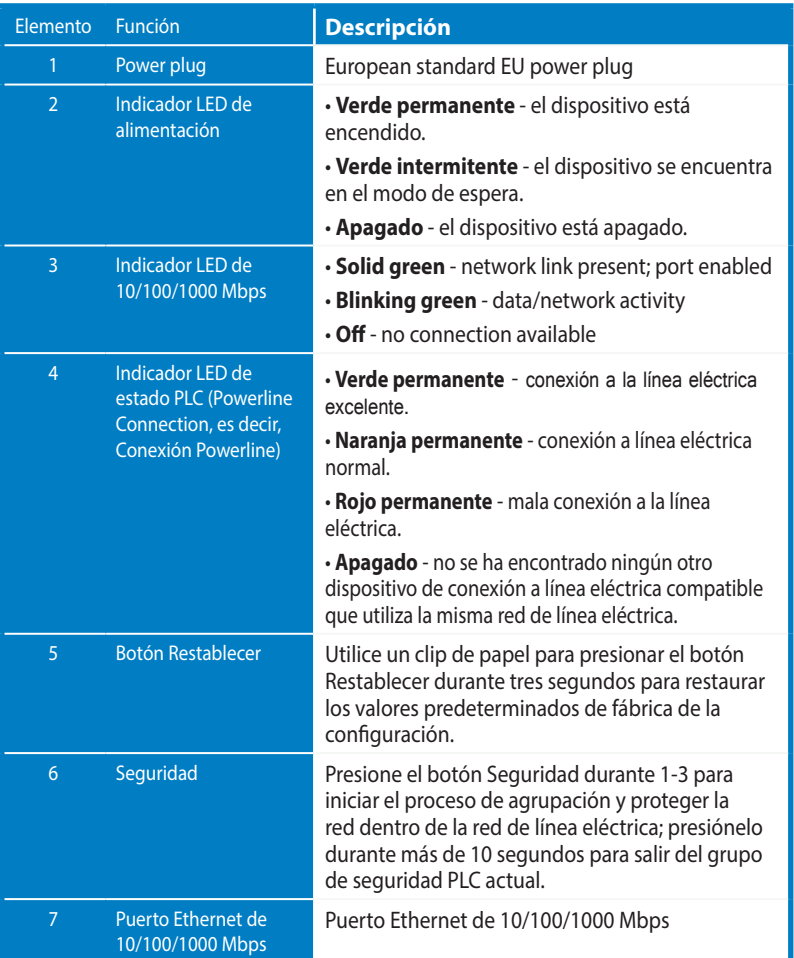

# **VIP - Puerto de máxima prioridad**

En el caso de que el tráfico de la red se ponga en cola debido un ancho de banda insuficiente, el resto de solicitudes de la red se pueden detener para dar prioridad a tráfico específico, como por ejemplo transmisión por secuencias multimedia y juegos. Esta función garantiza que el tráfico prioritario se reenvía con el mínimo retardo.

# **Emparejamiento de seguridad (opcional)**

Los datos enviados a través de la red de la línea eléctrica se pueden cifrar, lo que garantiza una red privada y segura utilizando el software instalado o presionando el botón Security (Seguridad).

# **Instalación del software (opcional)**

La utilidad de configuración se puede descargar desde el sitio Web es de soporte técnico de ASUS http://support.asus.com**/download/**. La aplicación incluye una utilidad Powerline y un monitor de red.

### **Instalación del software**

Visite el sitio Web http://support.asus.com**/download/** y descargue a utilidad Powerline Utility. Para instalar el software:

- 1. Haga doble clic en el archivo **Installer.bat**.
- 2. Siga la Asistente para la instalación para instalar ASUS PL-E52P/PL-E52P DUO Utility.
- 3. Haga clic en **Close (Cerrar)** para terminar.

Después de instalar la aplicación, haga doble clic en el icono de PL-E52P/PL-E52P DUO para iniciar la utilidad.

### **Sugerencias para la resolución de problemas**

- **P: La utilidad de PL-E52P/PL-E52P DUO no puede detectar ningún dispositivo de la línea eléctrica la red.**
- R: Presione el botón Reset (Restablecer) de su PL-E52P/PL-E52P DUO para restaurar la configuración predeterminada de fábrica.
- **P: Después de cambiar el nombre de la red utilizando la utilidad PL-E52P/PL-E52P DUO, los dispositivos Powerline han dejado de comunicarse.**
- **R:** Para restaurar la comunicación con los dispositivos Powerline, haga lo siguiente:
	- 1. Abra la utilidad PL-E52P/PL-E52P DUO y seleccione la ficha **Privacy (Privacidad)**.
	- 2. Haga clic en el botón **Use Default (Utilizar predeterminado)** (red pública).
	- 3. Seleccione la ficha **Main (Principal)** y compruebe que la utilidad detecta todos los dispositivos de su red Powerline.

# **Förpackningsinnehåll**

- • PL-E52P/PL-E52P DUO HomePlug AV-kraftledningsadapter x 1 (x2 för PL-E52P DUO)
- • LAN-kabel x1 (x2 för PL-E52P DUO)
- • Snabbstartguide x 1
- • Garantikort x 1

# **Specifikationssammanfattning**

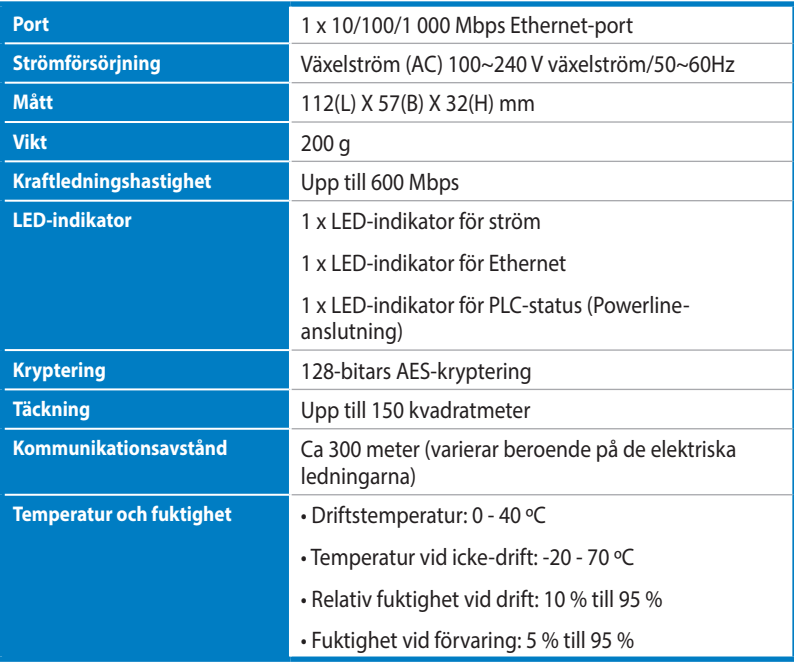

## **System Systemkrav**

- En fungerande Ethernet-baserad LAN
- Tillgänglig Ethernet-port på en persondator eller bärbar dator
- Korrekt konfigurerade TCP/IP-inställningar på varje dator i nätverket

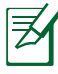

Anslut inte PL-E52P/PL-E52P DUO till en eluttagslist, förlängningssladd eller strömskydd, eftersom det kan sänka nätverksprestandan eller t.o.m. hindra adaptrarna från att fungera riktigt.

# **Installera PL-E52P/PL-E52P DUO**

Ethernet-adaptern för PL-E52P/PL-E52P DUO HomePlug AV ger dig möjlighet att använda fördröjningsfria nätverksdatorspel, köra mediaprogram för videoströmning och ringa VoIP-samtal (Voice Over Internet Protocol).

- 1. Anslut den medföljande Ethernet-kabeln till PL-E52P/PL-E52P DUO och till en LAN-port på nätverkets router eller brytare. Anslut PL-E52P/PL-E52P DUO till ett vägguttag.
- 2. Anslut en andra PL-E52P/PL-E52P DUO till ett vägguttag i samma strömkrets i ditt hem eller där du befinner dig. Anslut en dator till denna andra PL-E52P/PL-E52P DUO för att delta i nätverket.

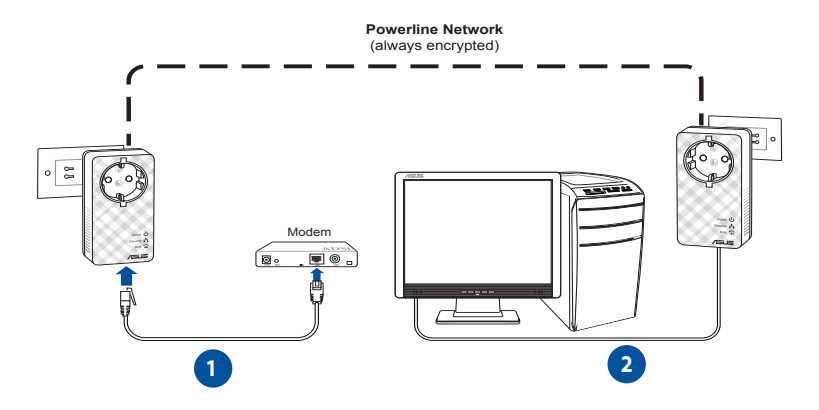

**Svenska**

# **Bekanta dig med din enhet**

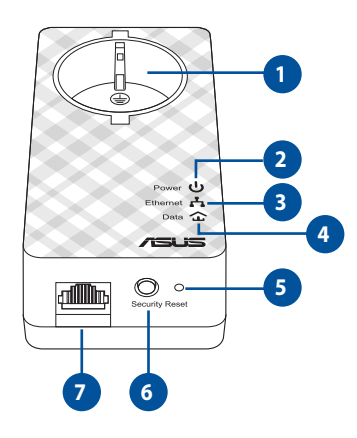

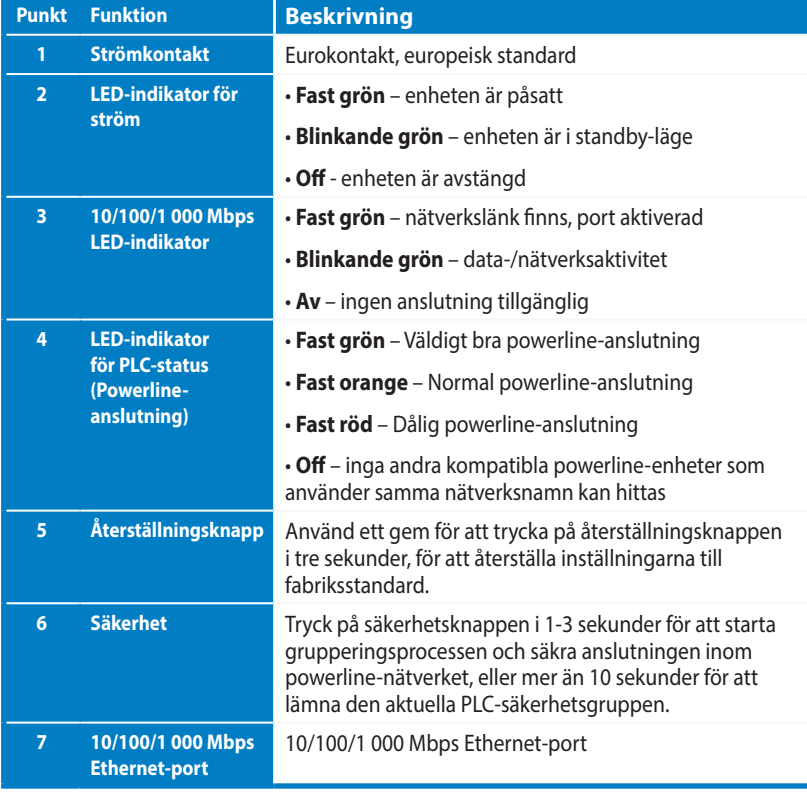

# **Säkerhetslänkning (tillval)**

Data som skickas över kraftledningsnätverket kan krypteras för att säkerställa ett konfidentiellt och säkert nätverk med hjälp av den installerade programvaran eller genom att trycka på Security button (Säkerhetsknapp).

## **Installation av programvara (tillval)**

Konfigurationsverktyget kan hämtas från ASUS supportwebbplats på **www.asus.com**. Programmet inkluderar ett kraftledningsverktyg och nätverksövervakning.

### **Installera programvaran**

Gå in på **www.asus.com** och hämta kraftledningsverktyget. Installation av programmet:

- 1. Dubbelklicka på **Setup.exe**.
- 2. Följ installationsguiden för att installera ASUS PL-E52P/PL-E52P DUO-verktyget.
- 3. Klicka på **Close (Stäng)** för att avsluta.

När programmet är installerat, dubbelkicka på PL-E52P/PL-E52P DUO-ikonen för att starta verktyget.

# **Felsökningstips**

- **Q1: PL-E52P/PL-E52P DUO-verktyget kan inte identifiera kraftledningsenheter på nätverket.**
- A. Tryck på knappen **Reset (Återställ)** på PL-E52P/PL-E52P DUO för att återställa fabriksinställningarna.
- **Q2: Kraftledningsadaptrarna slutade kommunicera med varandra när nätverksnamnet ändrats med PL-E52P/PL-E52P DUO-verktyget.**
- A. Gör följande för att återställa anslutningen mellan kraftledningsadaptrarna:
	- 1. Starta PL-E52P/PL-E52P DUO-verktyget och välj fliken **Privacy (Sekretess)**.
	- 2. Klicka på **Use Default (Public Network) (Använd standard (offentligt nätverk))**.
	- 3. Klicka på fliken **Main (Huvud)** och Kontrollera att verktyget identifierar alla enheter på kraftledningsnätverket.

# **Paketin içindekiler**

- PL-E52P / PL-E52P DUO HomePlug AV Powerline Adaptörü x 1 (x2 için PL-E52P DUO)
- LAN kablosu x1 (x2 için PL-E52P DUO)
- Hızlı Başlangıç Kılavuzu x1
- Garanti Kartı x1

### **Teknik özellikler**

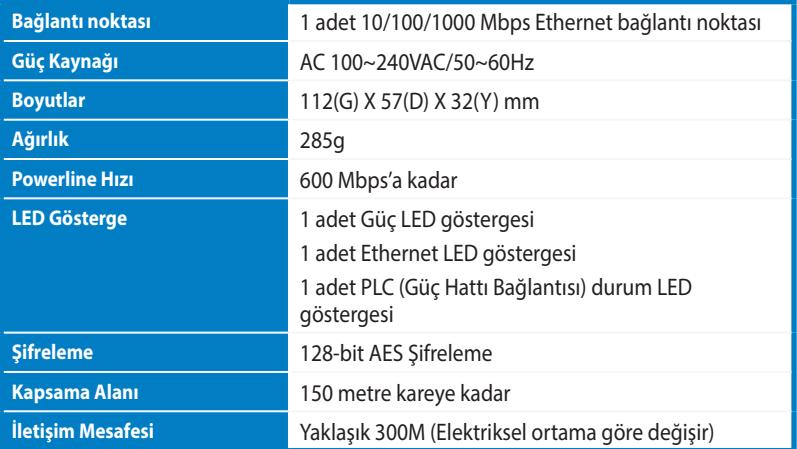

## **Sistem Gereksinimleri**

- Çalışan Ethernet tabanlı LAN
- Masaüstü veya dizüstü bilgisayardaki kullanılabilir ethernet bağlantı noktası
- Ağdaki her PC'd doğru ayarlanan TCP/IP ayarları

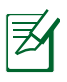

PL-E52P / PL-E52P DUO 'in doğru olarak çalışmasını önleyebileceği ya da ağ performansını düşürebileceği için cihazı bir anahtarlı uzatma kablosu ya da aşırı gerilim koruyucuya bağlamayın.

# **PL-E52P / PL-E52P DUO'in kurulumu**

PL-E52P / PL-E52P DUO HomePlug AV Ethernet Adaptörü ağ üzerinden bilgisayar oyunları oynamanıza, akıcı video için ortam uygulamalarını çalıştırmanıza ve İnternet Protokolü Üzerinden Sesli arama (VoIP) yapmanıza olanak sağlar.

- 1. Verilen Ethernet kablosunu PL-E52P / PL-E52P DUO'ye ve ağ yönlendiricinizdeki veya anahtarınızdaki LAN bağlantı noktasına takın. PL-E52P / PL-E52P DUO'yi elektrik prizine takın.
- 2. İkincil PL-E52P / PL-E52P DUO'yi evinizde veya bulunduğunuz yerdeki aynı devreye bağlı elektrik prizine takın. Bir bilgisayarı bu ikinci PL-E52P / PL-E52P DUO'ye bağlayarak ağa katılın.

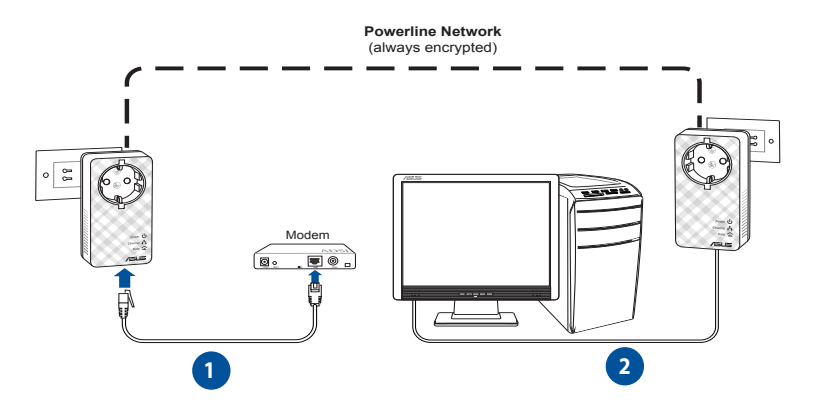

# **Cihazınızı tanıyın**

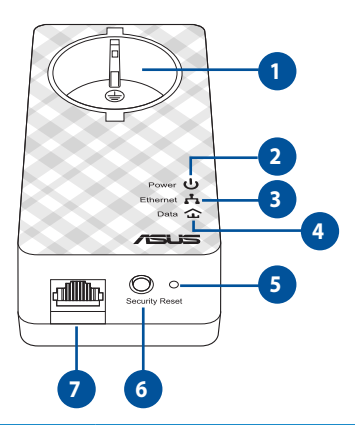

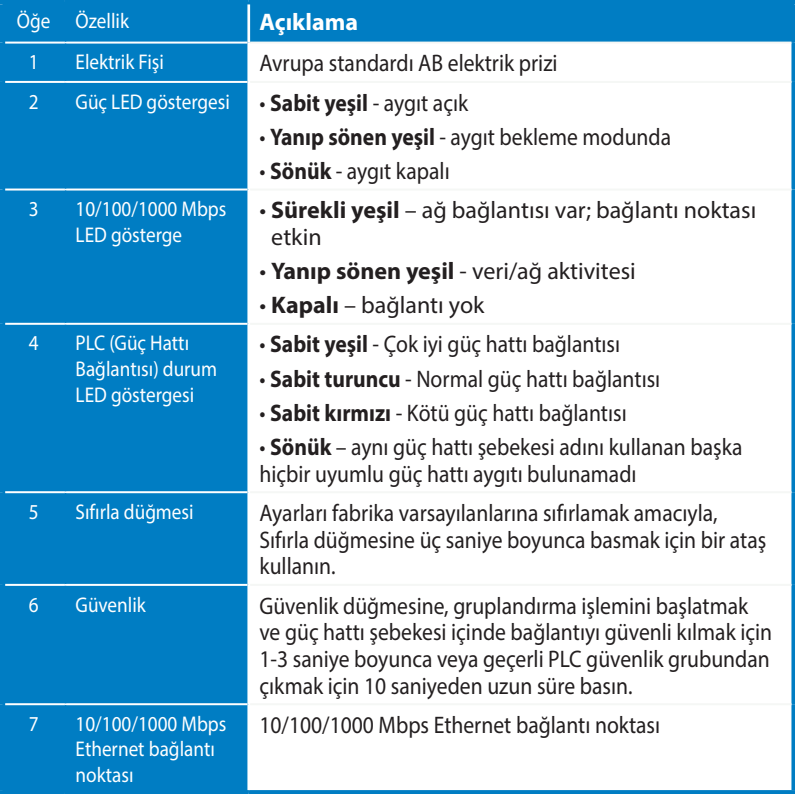

**Türkçe**

# **VIP - En Öncelikli Bağlantı Noktası**

Yetersiz bant genişliği nedeniyle ağ trafiği kuyruğu oluşması halinde, Medya akışı ve oyun oynama gibi belirli trafiklere öncelik vermek için diğer tüm ağ talepleri durdurulur. Bu özellik öncelik trafiğinin en az gecikme ile yönlendirilmesini garanti eder.

# **Güvenlik eşleştirmesi (İsteğe bağlı)**

Kurulan yazılımı kullanarak veya Güvenlik düğmesine basarak powerline ağı üzerinden gönderilen veriler şifrelenerek özel ve sağlam bir ağ elde edilir.

# **Yazılım Kurulumu (İsteğe bağlı)**

Yapılandırma Programı http://support.asus.com**/download/** adresindeki ASUS destek web sitesinden indirilebilir. Uygulamaya bir powerline programı ve ağ monitörü dahildir.

### **Yazılımın kurulumu**

http://support.asus.com**/download/** adresini ziyaret edin ve Powerline Programını indirin. Yazılımı yüklemek için:

- 1. **Installer.bat**. üzerine çift tıklayın.
- 2. Kurulum Sihirbazını izleyerek ASUS PL-E52P / PL-E52P DUO Programını yükleyin.
- 3. Bitirmek için **Close (Kapat)** üzerine tıklayın.

Uygulamayı yükledikten sonra, PL-E52P / PL-E52P DUO simgesine çift tıklayarak programı başlatın.

# **Sorun Giderme İpuçları**

#### **S: PL-E52P / PL-E52P DUO programı ağdaki herhangi bir powerline aygıtını algılayamaz.**

**C.** PL-E52P / PL-E52P DUO üzerindeki Reset (Sıfırla) düğmesine basarak fabrika varsayılan ayarlarına geri yükleyin.

#### **S: PL-E52P / PL-E52P DUO programını kullanarak ağ adını değiştirdikten sonra Powerline cihazları arasındaki iletişim kesildi.**

**C.** Powerline cihazları arasındaki iletişimi tekrar sağlamak için aşağıdaki işlemleri yapın**:**

- 1. PL-E52P / PL-E52P DUO programını çalıştırın ve **Privacy (Gizlilik)** sekmesini seçin.
- 2. **Use Default (Public Network)** ( Varsayılanı Kullan (Genel Ağ)) düğmesine tıklayın.
- 3. **Main (Ana)** sekmesini seçin ve programın Powerline ağında bulunan tüm cihazları algılayıp algılamadığını kontrol edin.

#### **ASUS Recycling/Takeback Services**

ASUS recycling and takeback programs come from our commitment to the highest standards for protecting our environment. We believe in providing solutions for you to be able to responsibly recycle our products, batteries, other components, as well as the packaging materials. Please go to http://csr.asus.com/english/Takeback.htm for the detailed recycling information in different regions.

### **REACH**

Complying with the REACH (Registration, Evaluation, Authorisation, and Restriction of Chemicals) regulatory framework, we published the chemical substances in our products at ASUS REACH website at http://csr.asus.com/english/REACH.htm

#### **Federal Communications Commission Statement**

This device complies with Part 15 of the FCC Rules. Operation is subject to the following two conditions:

- This device may not cause harmful interference.
- This device must accept any interference received, including interference that may cause undesired operation.

This equipment has been tested and found to comply with the limits for a class B digital device, pursuant to part 15 of the FCC Rules. These limits are designed to provide reasonable protection against harmful interference in a residential installation.

This equipment generates, uses and can radiate radio frequency energy and, if not installed and used in accordance with the instructions, may cause harmful interference to radio communications. However, there is no guarantee that interference will not occur in a particular installation. If this equipment does cause harmful interference to radio or television reception, which can be determined by turning the equipment off and on, the user is encouraged to try to correct the interference by one or more of the following measures:

- Reorient or relocate the receiving antenna.
- Increase the separation between the equipment and receiver.
- Connect the equipment into an outlet on a circuit different from that to which the receiver is connected.
- Consult the dealer or an experienced radio/TV technician for help.

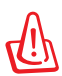

**WARNING!** Any changes or modifications not expressly approved by the party responsible for compliance could void the user's authority to operate the equipment.

### **Prohibition of Co-location**

This device and its antenna(s) must not be co-located or operating in conjunction with any other antenna or transmitter.

#### **IMPORTANT NOTE:**

**Radiation Exposure Statement:** This equipment complies with FCC radiation exposure limits set forth for an uncontrolled environment. End users must follow the specific operating instructions for satisfying RF exposure compliance. To maintain compliance with FCC exposure compliance requirement, please follow operation instruction as documented in this manual.

#### **Declaration of Conformity for R&TTE directive 1999/5/EC**

Essential requirements – Article 3

Protection requirements for health and safety – Article 3.1a

Testing for electric safety according to EN 60950-1 has been conducted. These are considered relevant and sufficient.

Protection requirements for electromagnetic compatibility – Article 3.1b

Testing for electromagnetic compatibility according to EN 301 489-1 and EN 301 489-17 has been conducted. These are considered relevant and sufficient.

Effective use of the radio spectrum – Article 3.2

Testing for radio test suites according to EN 300 328- 2 has been conducted. These are considered relevant and sufficient.

#### **CE Mark Warning**

This is a Class B product, in a domestic environment, this product may cause radio interference, in which case the user may be required to take adequate measures. Operation Channels: CH1~11 for N. America; Ch1~14 for Japan; CH1~13 for Europe (ETSI)

This equipment may be operated in AT, BE, CY, CZ, DK, EE, FI, FR, DE, GR, HU, IE, IT, LU, MT, NL, PL, PT, SK, SL, ES, SE, GB, IS, LI, NO, CH, BG, RO, RT.

### **Canada, Industry Canada (IC) Notices**

This Class B digital apparatus complies with Canadian ICES-003 and RSS-210.

Operation is subject to the following two conditions: (1) this device may not cause interference, and (2) this device must accept any interference, including interference that may cause undesired operation of the device.

#### **Radio Frequency (RF) Exposure Information**

The radiated output power of the ASUS Wireless Device is below the Industry Canada (IC) radio frequency exposure limits. The ASUS Wireless Device should be used in such a manner such that the potential for human contact during normal operation is minimized.

This device has been evaluated for and shown compliant with the IC Specific Absorption Rate ("SAR") limits when installed in specific host products operated in portable exposure conditions (antennas are less than 20 centimeters of a person's body).

This device has been certified for use in Canada. Status of the listing in the Industry Canada's REL (Radio Equipment List) can be found at the following web address: http://www.ic.gc.ca/app/sitt/reltel/srch/nwRdSrch.do?lang=eng

Additional Canadian information on RF exposure also can be found at the following web: http://www.ic.gc.ca/eic/site/smt-gst.nsf/eng/sf08792.html

#### **Canada, avis d'Industry Canada (IC)**

Cet appareil numérique de classe B est conforme aux normes canadiennes ICES-003 et RSS-210.

Son fonctionnement est soumis aux deux conditions suivantes : (1) cet appareil ne doit pas causer d'interférence et (2) cet appareil doit accepter toute interférence, notamment les interférences qui peuvent a ecter son fonctionnement.

#### **Informations concernant l'exposition aux fréquences radio (RF)**

La puissance de sortie émise par l'appareil de sans l ASUS est inférieure à la limite d'exposition aux fréquences radio d'Industry Canada (IC). Utilisez l'appareil de sans l ASUS de façon à minimiser les contacts humains lors du fonctionnement normal.

Ce périphérique a été évalué et démontré conforme aux limites SAR (Speci c Absorption Rate – Taux d'absorption spéci que) d'IC lorsqu'il est installé dans des produits hôtes particuliers qui fonctionnent dans des conditions d'exposition à des appareils portables (les antennes se situent à moins de 20 centimètres du corps d'une personne).

Ce périphérique est homologué pour l'utilisation au Canada. Pour consulter l'entrée correspondant à l'appareil dans la liste d'équipement radio (REL - Radio Equipment List) d'Industry Canada rendez-vous sur:

http://www.ic.gc.ca/app/sitt/reltel/srch/nwRdSrch.do?lang=eng

Pour des informations supplémentaires concernant l'exposition aux RF au Canada rendezvous sur :

http://www.ic.gc.ca/eic/site/smt-gst.nsf/eng/sf08792.html

#### NCC 警語

經型式認證合格之低功率射頻電機,非經許可,公司、商號或使用者均不得擅自變更頻 率、加大功率或變更原設計之特性及功能。低功率射頻電機之使用不得影響飛航安全及干 擾合法通信;經發現有干擾現象時,應立即停用,並改善至無干擾時方得繼續使用。前項 合法通信,指依電信法規定作業之無線電通信。低功率射頻電機須忍受合法通信或工業、 科學及醫療用電波輻射性電機設備之干擾。

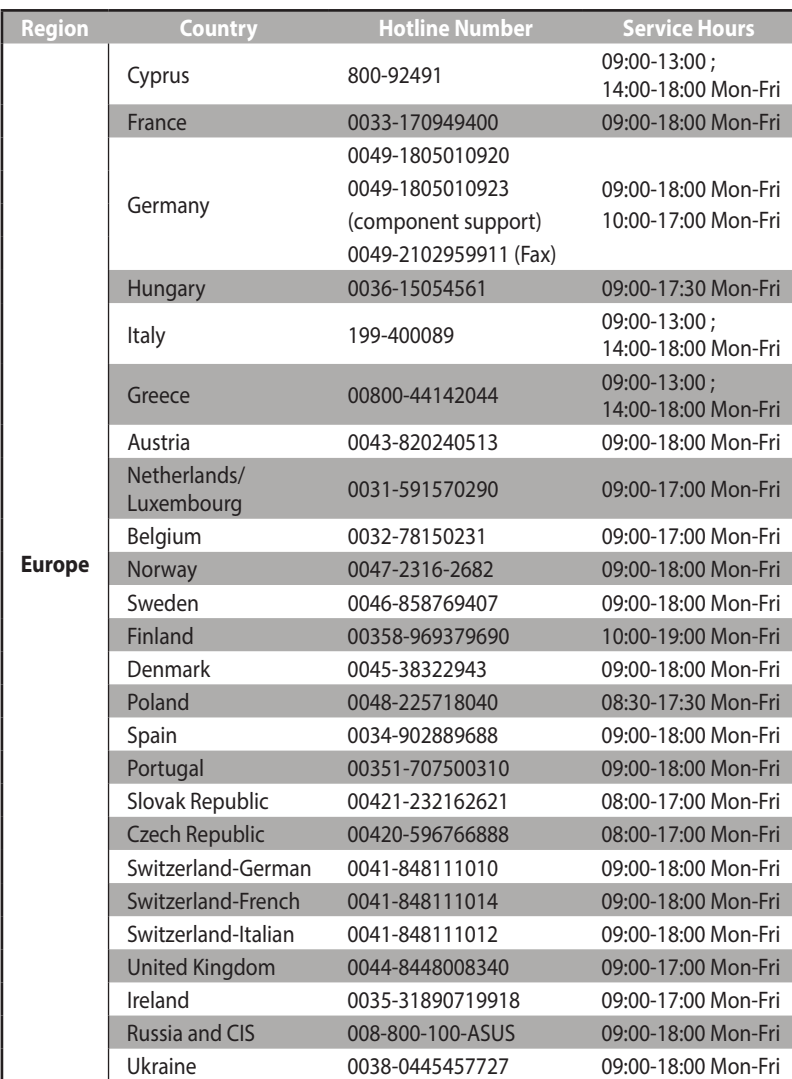

## **Networks Global Hotline Information**

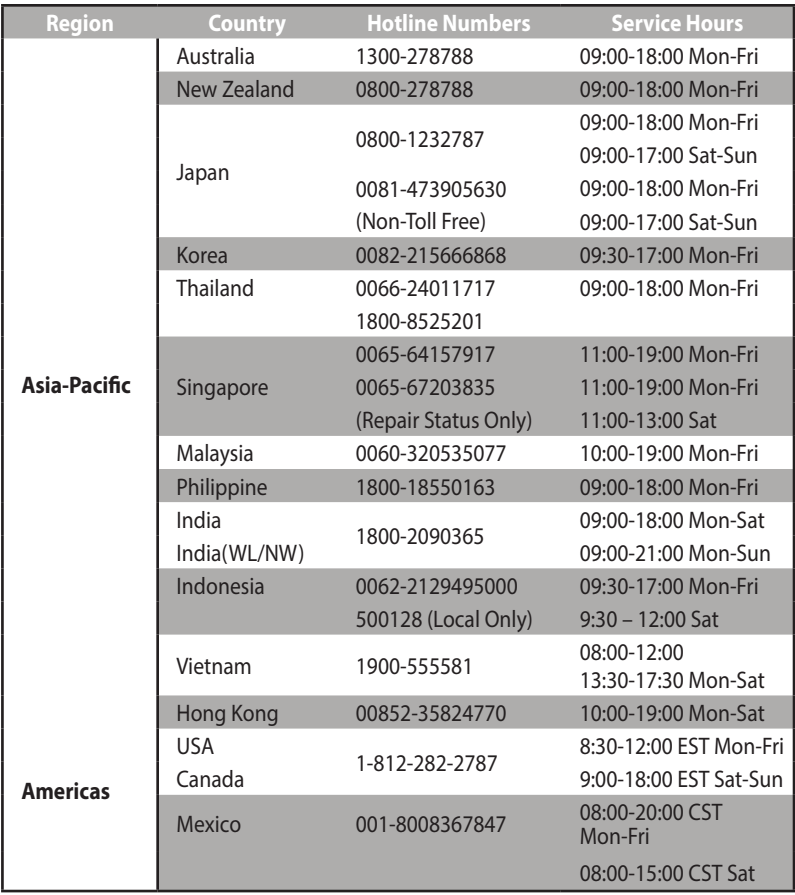

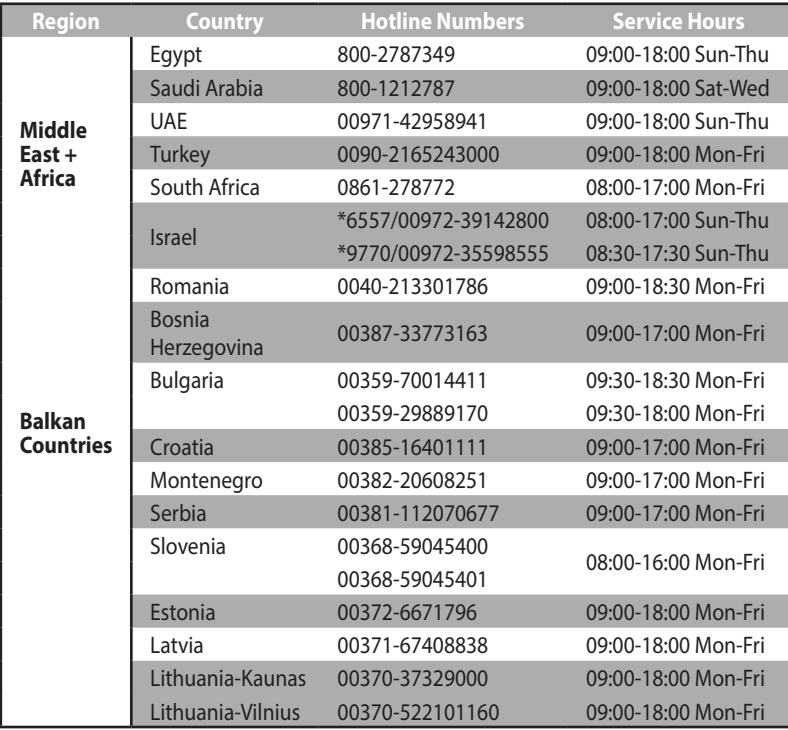

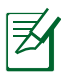

**NOTE:** For more information, visit the ASUS support site at: **http://support.asus.com**

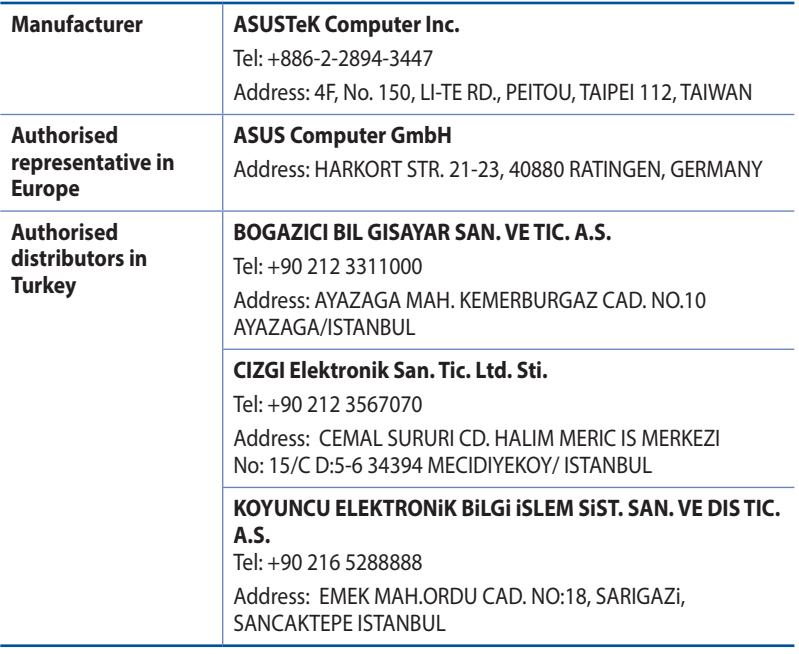

AEEE Yönetmeliğine Uygundur.

### **EC Declaration of Conformity**

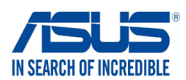

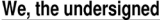

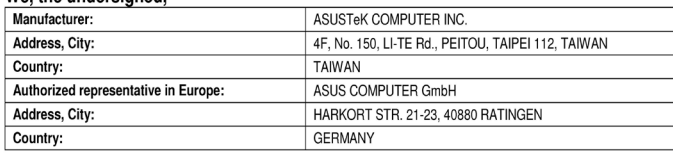

#### declare the following apparatus:

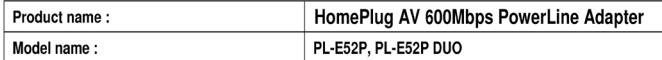

conform with the essential requirements of the following directives:

#### ⊠2004/108/EC-EMC Directive

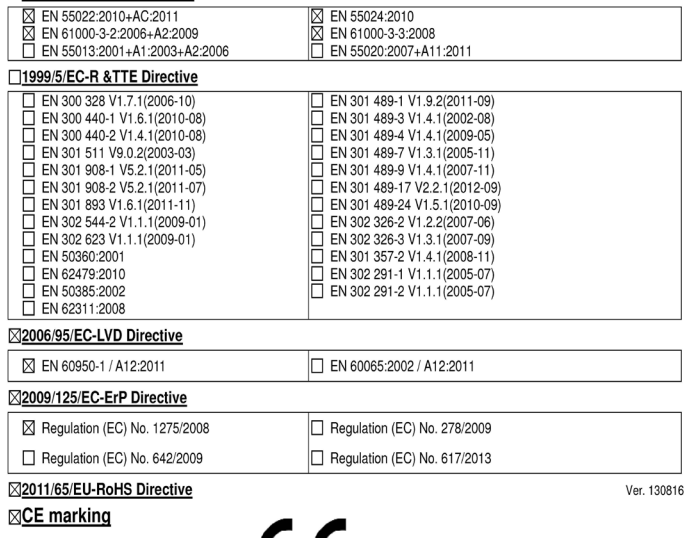

CE (EC conformity marking)

Position: CEO Name: Jerry Shen

Declaration Date: 27/02/2014 Year to begin affixing CE marking: 2014

Signature : \_\_

### EC Declaração de Conformidade

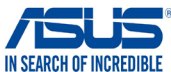

#### Nós, os abaixo assinados.

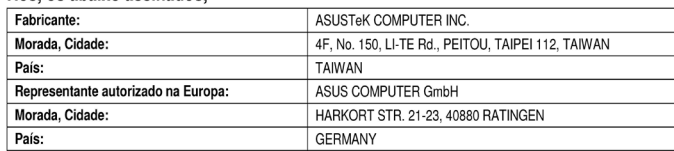

#### declaramos que o seguinte produto:

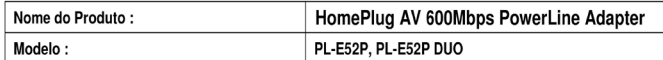

se encontra em conformidade com as exigências essenciais das seguintes directrizes:

#### ⊠2004/108/EC-EMC Directiva

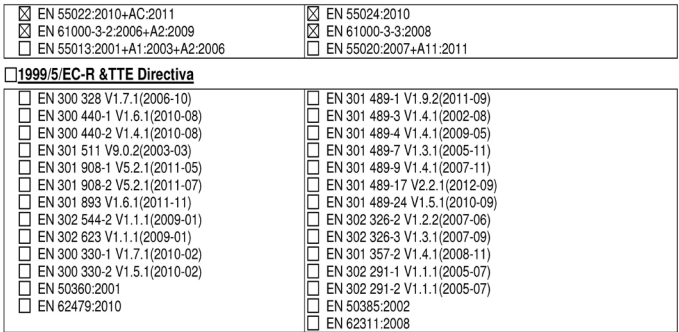

#### ⊠2006/95/EC-LVD Directiva

⊠ EN 60950-1 / A12:2011

EN 60065:2002 / A12:2011

#### ⊠2009/125/EC-ErP Directiva

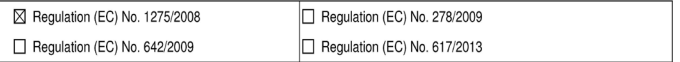

#### ⊠2011/65/EU-RoHS Directiva

#### ⊠Marca de CE

 $C\epsilon$ 

(Marca de Conformidade EC)

Posicão: CEO Nome: Jerry Shen Ver. 130816

Data de declaração: 27/02/2014 Ano para começar a aposição da marca CE: 2014

Assinatura : \_\_

#### **CE Declaratie de Conformitate**

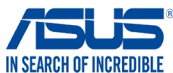

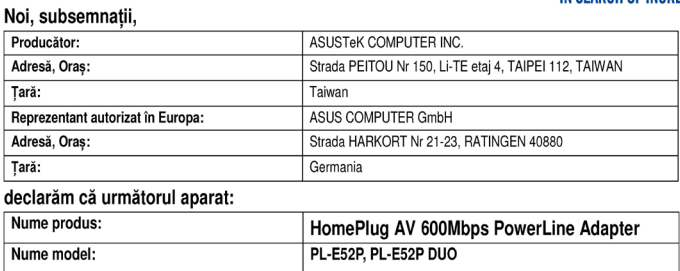

este conform cu cerințele esențiale ale următoarelor directive:

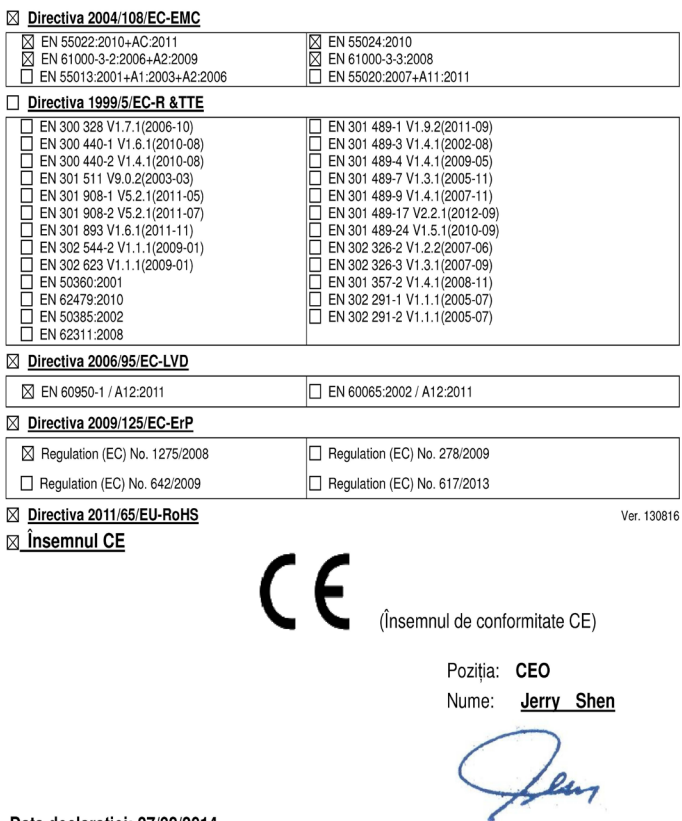

Data declarației: 27/02/2014 Anul aplicării însemnului CE: 2014

#### **EC Uygunluk Beyanı**

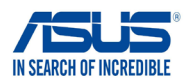

#### Biz, bu imza altındakiler

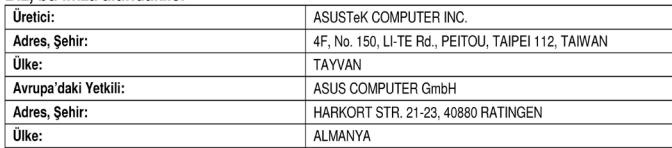

#### Asağıdaki ürünün

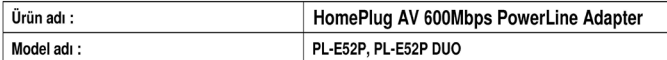

Aşağıdaki direktiflerin gereksinimlerine uyduğunu deklare ederiz:

#### ⊠2004/108/EC-EMC Direktifi

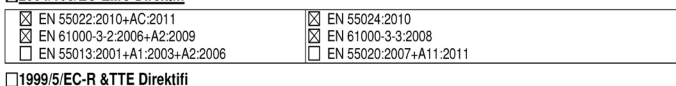

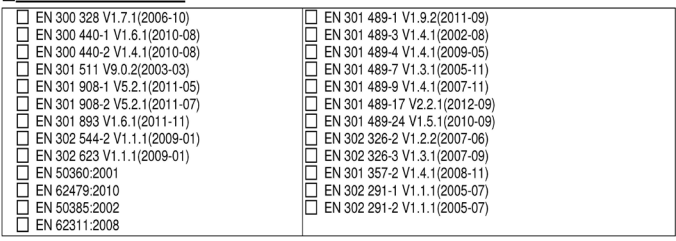

#### ⊠2006/95/EC-LVD Direktifi

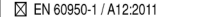

EN 60065:2002 / A12:2011

#### ⊠2009/125/EC-ErP Direktifi

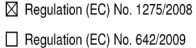

Regulation (EC) No. 278/2009 Regulation (EC) No. 617/2013

#### ⊠2011/65/EU-RoHS Direktifi

#### ⊠CE işareti

Ver. 130816

 $\epsilon$ (EC uygunluk işareti)

> Pozisyon: CEO İsim : Jerry Shen

len

Deklarasyon Tarihi: 27/02/2014 CE İşaretinin Eklendiği Yıl: 2014

 $lmza:$ 

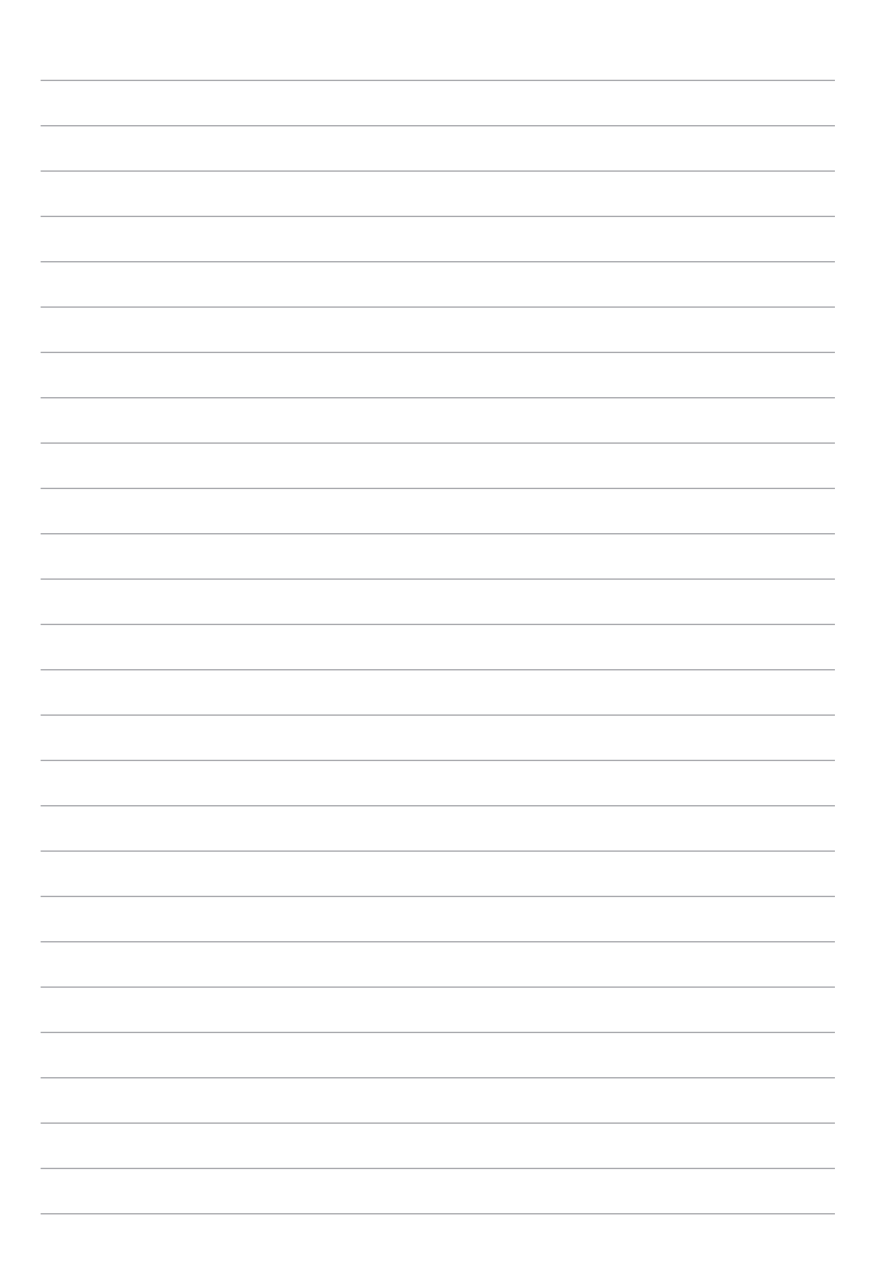